Версия 6

**40** 

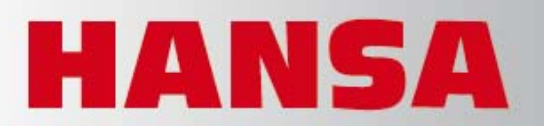

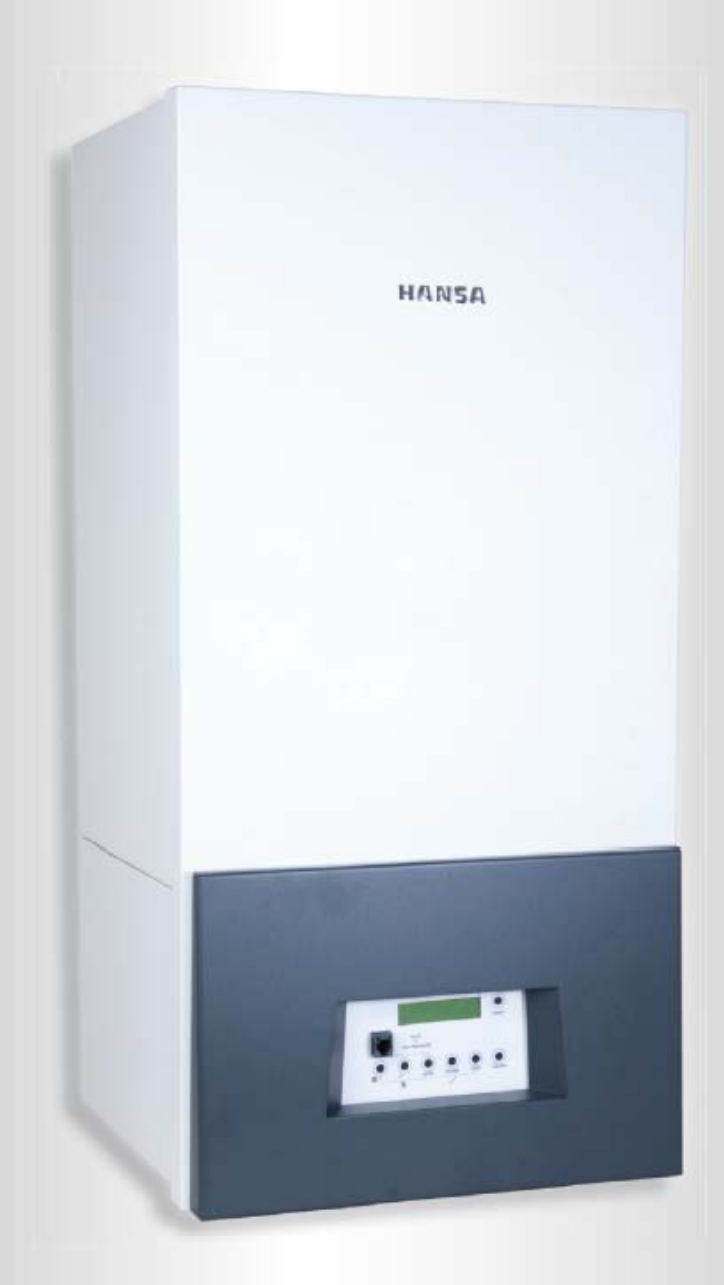

# **PEGA 25/40** Инструкция по монтажу, эксплуатации и сервисному обслужению На газовый конденсационный котёл тип НСВ 40

С газовой модулируемой горелкой ПреМикс и теплообменником ЕсоХ. Номинальная тепловая мощность: от 1,8 до 40 кВт

MADE IN GERMANY

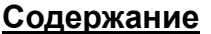

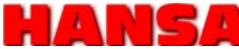

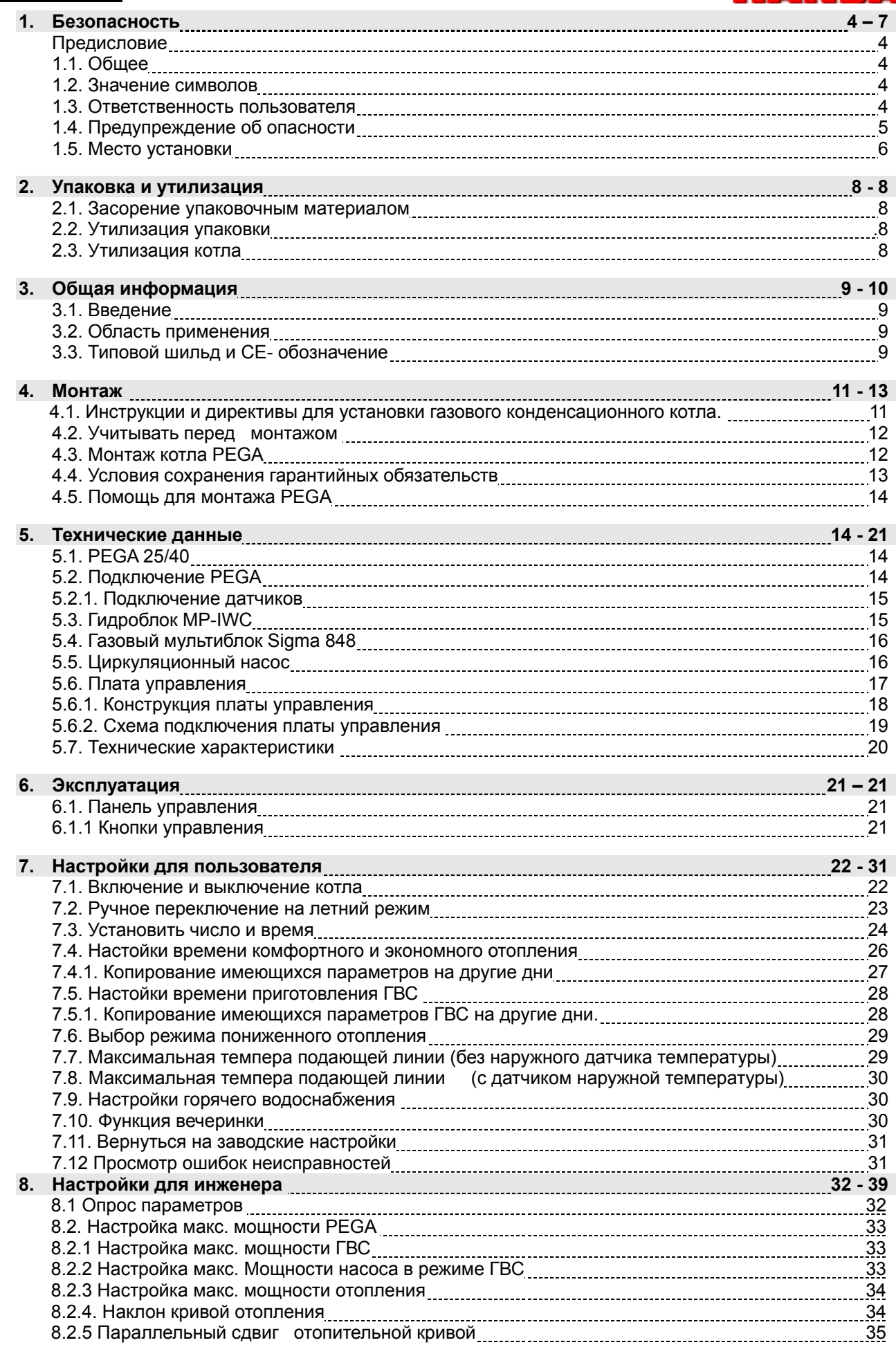

## **Содержание**

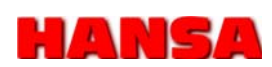

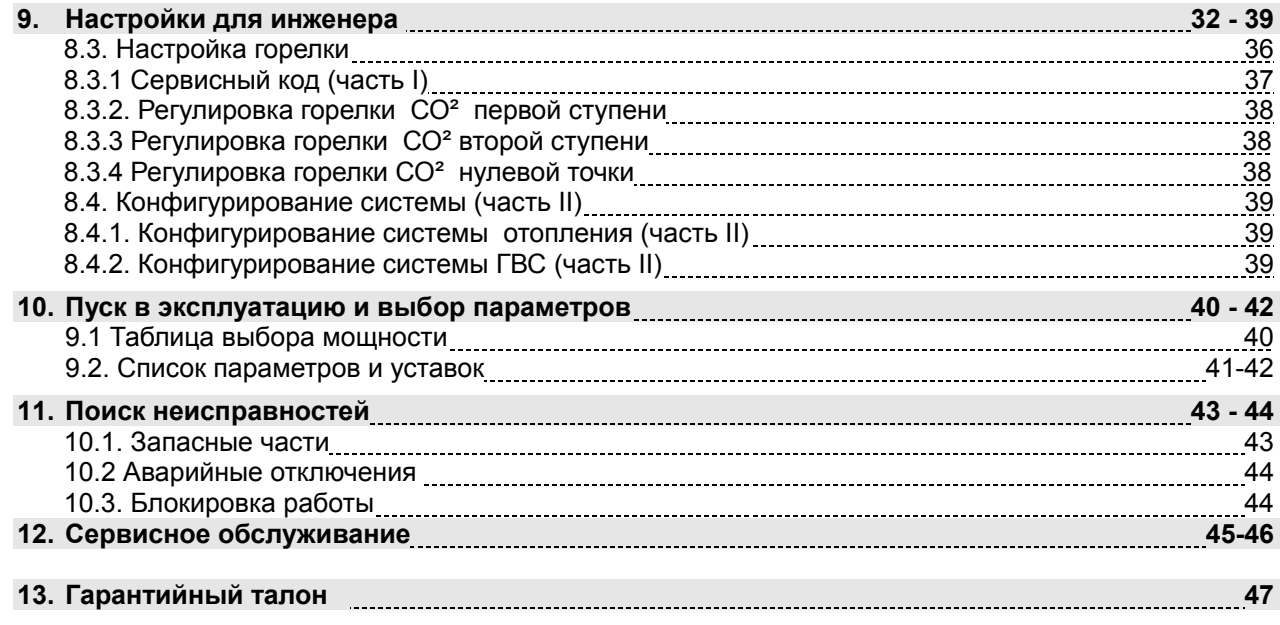

## **Предисловие**

#### **Предисловие**

Фирма Hansa GmbH благодарит Вас за покупку данного продукта. Этот продукт является результатом нашего многолетнего опыта, а целью нашей работы было создание продукта, который будет не только отвечать необходимым существующим требованиям, но и превосходить их.

#### **Вывод:**

В условиях растущих цен на энергию данная модель была создана, как экономически выгодная.

#### **Несколько слов о продукте:**

Конденсационный котёл HANSA Pega является результатом многолетнего опыта и интенсивных разработок. Мы убеждены, что передаём Вам высококачественный продукт. Несмотря на это, эти котлы должны быть каждый раз соответственно настроены и проверены путём измерений газоанализатором. Чем аккуратнее и добросовестнее будут выполнены эти работы, тем больше будет доволен наш общий клиент. Только благодаря правильной настройке котла можно добиться наиболее высокой степени экономичности.

Автоматика котла позволяет настроить его индивидуально в соответствии с Вашими потребностями в теплоснабжении и существенно уменьшить выброс вредных веществ в окружающую среду.

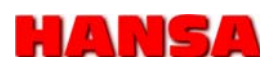

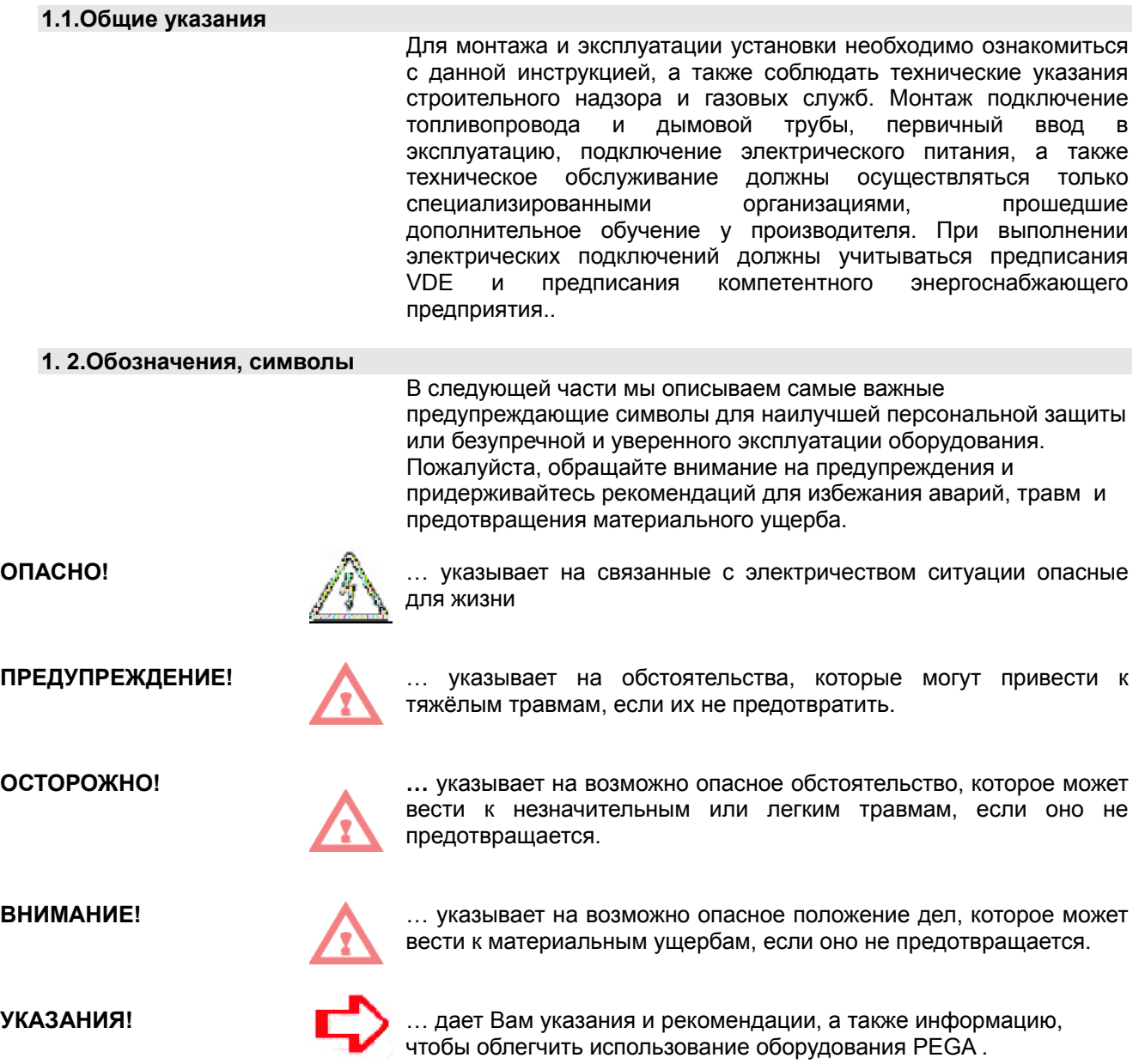

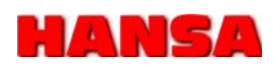

#### **1.3. Ответственность пользователя**

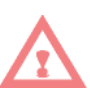

### **ПРЕДУПРЕЖДЕНИЕ**

Опасность для жизни при недостаточной квалификации!

Ненадлежащее обращение с котлом может привести к опасным ситуациям для жизни людей и материальным ущербам.

**Поэтому**:

- Ремонт, изменение или монтажные работы и работы обслуживания могут проводиться только специалистом для отопительных установок.
- Если Вы сомневаетесь в правильной работе оборудования, вызовите специалиста.

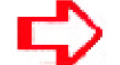

#### **УКАЗАНИЯ!**

- Использование устройства позволено только взрослыми.
- Нужно обращать внимание на то, чтобы дети не играли вблизи или с устройством.

Позволена только деятельность, которая описана в этом руководстве.

При употреблении в промышленных учреждениях дополнительно к указанным в руководстве мерам безопасности, следуют также дополнительно учитывать защитные инструкции, инструкции предупреждения несчастных случаев и инструкции охраны окружающей среды для электрических устройств и средств производства.

#### **1.4. Чрезвычайные ситуации**

Следующие меры безопасности указанные в этом руководстве следует учитывать для предупреждения нанесения вреда здоровью и предотвращения опасных ситуаций.

#### **Электрический ток**

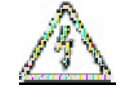

#### **ОПАСНО!**  Угроза жизни из-за возможности поражения электрическим током! Избегите соприкосновений с токопроводящими частями, так как существует непосредственная опасность для жизни.

Повреждение изоляции или других токопроводящих конструктивных элементов опасны для жизни.

#### **Поэтому:**

- При дефектах изоляции электрических кабелей, сразу отключите электроснабжение и вызовите специалиста по ремонту.

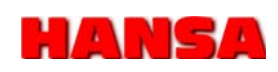

#### **1.4. Чрезвычайные ситуации**

#### **Утечка газа**

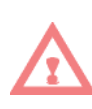

#### **ПРЕДУПРЕЖДЕНИЕ!**

Утечка газа может представлять огромную опасность для людей. Газ не только является отравляющим веществом, он может гореть и в закрытом помещении стать причиной взрыва. **Поэтому**:

- Не курить! Исключить образование открытого огня или искр!
- При запахе газа ни когда не приводите в действие выключатели освещения или других электроприборов!
- Если имеется безопасный доступ, перекрыть кран подачи газа.
- Открыть окна и двери.
- Удалить людей из опасной зоны.
- Сразу после покидания опасной зоны, срочно уведомить полицию и газоснабжающее предприятие!

#### **Изменения устройства**

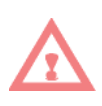

## **ПРЕДУПРЕЖДЕНИЕ!**

При внесении изменений в устройстве отопительного аппарата существует опасность утечек газа, дыма, воды или электрического тока с возможной опасностью для жизни. Кроме того, выходящая вода может вызвать повреждения в котле.

При недозволенных изменениях теряет силу производственное разрешение на эксплуатацию оборудования.

## **Поэтому:**

Недопустимо предпринимать следующие изменения:

- в конструкции котла.
- в линях подвода газа, поступающего воздуха, воды, тока и конденсата.
- в предохранительном клапане и в линии сброса отопительной воды
- в конструктивных элементах, которые могут иметь влияние на надежность эксплуатации устройства.
- открывать и/или ремонтировать оригинальные части (например: сервоприводы, автоматику, автомат контроля горения).

#### **Защита от коррозии**

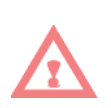

Повреждения из-за преждевременной коррозии или ржавчины! Некоторые субстанции в неблагоприятных случаях могут вызвать преждевременное образование коррозии/ржавчины в т.ч. и со стороны продуктов дымоудаления.

#### **Поэтому:**

Не использовать вблизи от отопительного аппарата никакие аэрозоли, хлористые чистящие средства, краски, растворители, клеи и т. д.

**Утечка воды**

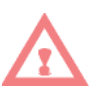

#### **ПРЕДУПРЕЖДЕНИЕ!**

**ПРЕДУПРЕЖДЕНИЕ!** 

Повреждение устройства или ущерб зданию.

Вода из системы отопления через предохранительный клапан или конденсат через сифон кондесатосборника может выходить.

#### **Поэтому**:

- Котёл Pega имеет сбросную трубку от предохранительного клапана и вторую трубку сброса конденсата. Необходимо предусмотреть сброс для них в канализацию. При этом соединение должно быть не жёстким, а **с разрывом**, например в виде воронки.

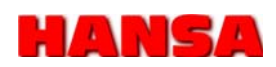

#### **1.4. Чрезвычайные ситуации**

#### **Защита от замораживания**

#### **ПРЕДУПРЕЖДЕНИЕ!**

Холод может повредить установку или заморозить.

**Поэтому:** 

- Если в период похолодания в здании ни кто не проживает, система отопления должна работать для поддержания постоянной температуры, чтобы не допустить переохлаждения в помещениях.

**Теплоноситель**

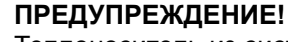

Теплоноситель из системы отопления опасен для здоровья. **Поэтому:** 

Ни когда не используйте воду из системы отопления в качестве питьевой, так как в ней много растворённых отложений и химикалий от труб и оборудования.

**1.5. Место установки**

#### **Место установки должно отвечать следующим требованиям.**

- Температура окружающего воздуха + 5°C до 45 °C
- Сухое, защищённое от заморозков;
- Оборудованное приточной и вытяжной вентиляцией;
- Нет интенсивной запылённости;
- Нет высокой влажности;
- Нет загрязнения воздуха галогенными углеводородами
- (содержащимися, например, в растворителе, клеях, аэрозолях)

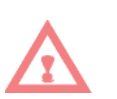

**ПРЕДУПРЕЖДЕНИЕ!** 

Осторожно! Существует опасность для жизни при хранении вблизи котла легко воспламеняющихся материалов или жидкостей. **Поэтому:** 

- Запрешается хранить или использовать в помешении котельной взрывоопасные или легко воспламеняющиеся материалы (например, краску, топливо такое, как дрова, бумагу, бензин).
- Помещение котельной не использовать для стирки, хранения или сушки вещей.

Прежде чем производить некоторые изменения в котельной или котельном оборудовании, их необходимо согласовывать с местными надзорными организациями (трубочистом, газоснабжающей или проектной организациями). Иногда требуются для этого специальные разрешения:

- Уменьшить или закрыть приточные или вытяжные отверстия.
- Накрыть шахту дымовой трубы
- Уменьшить помещение, где размещено оборудование.

## **УКАЗАНИЯ!**

Если изменения проводятся без согласия надзорных организаций, гарантия теряет силу.

## **2. УПАКОВКА И УТИЛИЗАЦИЯ**

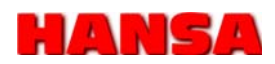

**2.1. Опасность упаковочного материала** 

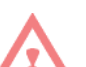

#### **ПРЕДУПРЕЖДЕНИЕ!**

Пожалуйста, обращайте особое внимание, чтобы детям в руки не попалась упаковочная плёнка.

Пластиковая плёнка и пакеты могут в руках детей превратиться в угрожающие жизни игрушки.

**Поэтому**:

- Не оставляйте лежать упаковочный материал без надзора.
- Не давайте детям играться с упаковочным материалом!

#### **2.2. Утилизация упаковки**

Повторное использование отходов: Весь упаковочный материал (коробки, вложенные рекламные проспекты или инструкции, упаковочная плёнка или пакеты) всё может быть повторно переработано в промышленности.

#### **2.3. Утилизация котла PEGA**

Деинсталлированный котёл PEGA, пожалуйста, не выбрасывайте в нормальный домашний мусор. Пожалуйста, сдайте устройство в пункт сбора для этого предусмотренный, так как в нём ещё могут находиться вредные вещества, которые способны нанести вред окружающей среде.

## **ВНИМАНИЕ: ЗАЩИТА ОТ ЛЕГИОНЕЛЬНЫХ БАКТЕРИЙ В ЗАВОДСКИХ НАСТРОЙКАХ ДЕАКТИВИРОВАНА.**

## **3. ОБЩЕЕ ВВЕДЕНИЕ**

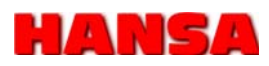

#### **3.1. Вступление**

Котёл PEGA сочетает в себе максимум комфорта и простоту обслуживания.

Котёл разрабатывался так, чтобы он мог автоматически приспосабливаться к соответствующей метеорологической<br>ситуации или сезону. Датчик наружной температуры и ситуации или сезону. Датчик наружной температуры и интегрированные часы совместно со встроенным погодозависимым контроллером, автоматики регулируют температуру подаваемого теплоносителя в систему отопления в зависимости от актуальной наружной температуры, дня недели, времени суток и желаемой комфортной температуры.

#### **3.2. Предписания по применению**

Устройство может использоваться только как генератор тепла для закрытых систем отопления и для центрального приготовления горячей воды.

Какое-либо иное использование котлов PEGA ведет к моментальному прекращению действия гарантийных обязательств производителя.

Ответственность за риск при использовании оборудования в иных целях несёт собственник установки.

Отопительный аппарат предварительно настроен для эксплуатации на природном газе E и LL.

Информацию о перенастройке для работы на сжиженном газе P см. в разделе по пусконаладке.

#### **3.3. Типовой шильд**

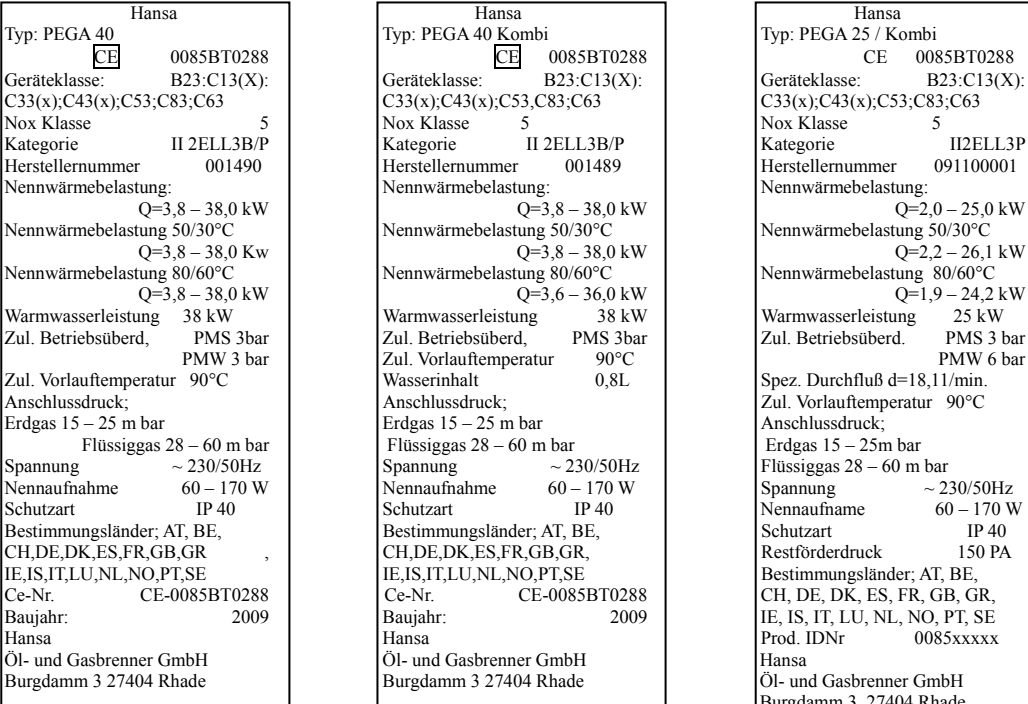

Typ: PEGA 40 Kombi CE 0085BT0288 TVP: PEGA 25 / Kombi CE 0085BT0288 GE  $\overline{OE}$  0085BT0288 Ceräteklasse:<br>B23:Cl3(X): Geräteklasse:  $C33(x); C43(x); C53; C83; C63$ <br>
Nox Klasse 5<br>
Nox Klasse Kategorie II 2ELL3B/P Kategorie II2ELL3P<br>Herstellernummer 001489 Herstellernummer 091100001 Nennwärmebelastung 50/30°C<br>  $Q=3,8-38,0$  kW Nennwärmebelastung 50/30°C<br>  $Q=3,8-38,0 \text{ kW}$ <br>
Nennwärmebelastung 50/30°C<br>
Nennwärmebelastung 80/60°C<br>
Nennwärmebelastung 80/60°C<br>
Nennwärmebelastung 80/60°C  $Q=3,6 - 36,0 \text{ kW}$ <br>Warmwasserleistung 38 kW Warmwasserleistung 25 kW Zul. Betriebsüberd, PMS 3bar Zul. Betriebsüberd, PMS 3bar Zul. Betriebsüberd. PMS 3 bar PMM 2 bar Zul. Vorlauftemperatur 90°C<br>
Wasserinhalt 1,8L Wasserinhalt 0,8L Spez. Durchfluß d=18,11/min.<br>
Anschlussdruck; 2ul. Vorlauftemperatur 90°C Erdgas  $15 - 25$  m bar  $\overline{25}$  =  $\overline{25}$  =  $\overline{25$ Flüssiggas 28 – 60 m bar<br>Spannung  $\sim$  230/50Hz  $\begin{array}{l|l}\n\text{Spanuing} & \sim 230/50\text{Hz} \\
\text{Neunaufnahme} & 60 - 170 \text{W} \\
\text{Spannung} & \sim 230/50\text{Hz}\n\end{array}$ Bestimmungsländer; AT, BE,<br>
CH, DE, DK, ES, FR, GB, GR,<br>
Restförderdruck ISO PA CH,DE,DK,ES,FR,GB,GR,<br>IE,IS,IT,LU,NL,NO,PT,SE IE,IS,IT,LU,NL,NO,PT,SE<br>
Ce-Nr. CE-0085BT0288 CH, DE, DK, ES, FR, GB, GI Ce-Nr. CE-0085BT0288 CH, DE, DK, ES, FR, GB, GR, Galiann: 2009 CH, DE, IS, IT, LU, NL, NO, PT, SE France<br>
Öl- und Gasbrenner GmbH<br>
Burgdamm 3 27404 Rhade<br>
Öl- und Gasbrenner GmbH Burgdamm 3 27404 Rhade

Geräteklasse: B23:C13(X): C33(x);C43(x);C53;C83;C63  $\begin{array}{c|c}\n\text{Nennwärmebelastung } 80/60^{\circ}\text{C} \\
\text{Nennwärmebelastung } 80/60^{\circ}\text{C} \\
\text{Q=3,6-36,0 kW}\n\end{array}$  $\begin{array}{c|c}\n 38 \text{ kW} \\
 \hline\n 7 \text{m} & \text{Narmwasserleistung} \\
 7 \text{m} & \text{Retriebsiiberd}\n \end{array}$ Anschlussdruck; Anschlussdruck; Zul. Vorlauftemperatur 90°C 2009 **IE, IS, IT, LU, NL, NO, PT, SE**<br>Prod. IDNr 0085xxxxx Burgdamm 3 27404 Rhade

**Типовой шильд Pega 40 Типовой шильд Pega 40 kombi Типовой шильд Pega 25 kombi** 

#### **ПРЕДУПРЕЖДЕНИЕ!**

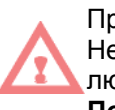

При недостаточной квалификации существует угроза для жизни. Неквалифицированное обращение может привести к ущербу людям и окружающим предметам.

**Поэтому**:

Котёл может открывать исключительно квалифицированный специалист.

## **3. ОБЩЕЕ ВВЕДЕНИЕ**

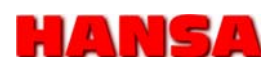

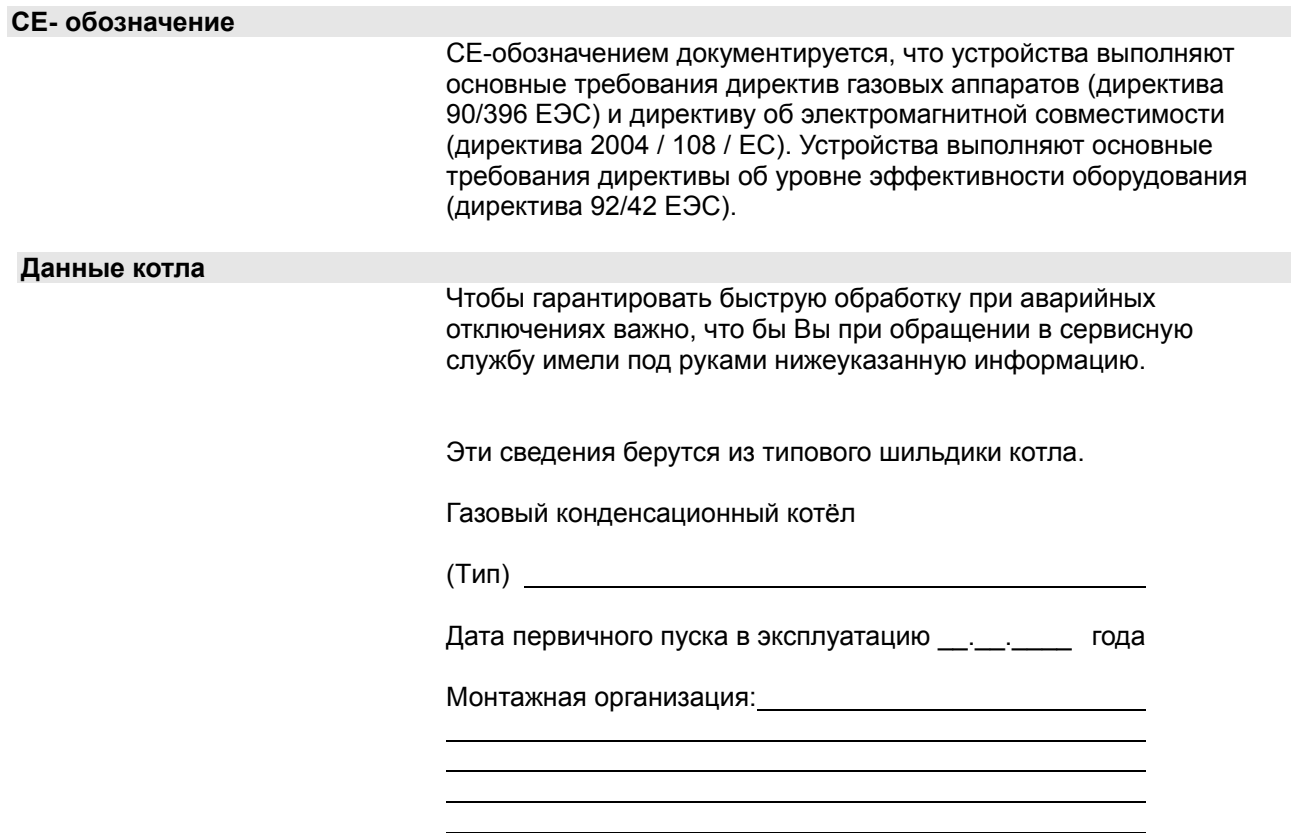

## **4. МОНТАЖ**

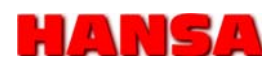

**4.1. Инструкции и директивы для установки настенного газового конденсационного котла.** 

> При монтаже котла учитывать требования соответствующих СНиП, а так же требования DIN VDE 0100.

Для проектирования, монтажа и эксплуатации в Германии руководствуются нижеуказанными директивами:

- Строительные нормы и правила (регионально, специфически для стран)

- 1. BimschV федеральное предписание по защите от выбросов вредных веществ

- Германский промышленный стандарт (DIN) 18160 Планирование и исполнение устройств отвода дымовых газов

- Германский промышленный стандарт (DIN) 18380 отопительных установок и центрального горячего водоснабжения

- Германский промышленный стандарт (DIN) 1988 часть 1-8 Технических правил для инсталляции питьевого водоснабжения

- Германский промышленный стандарт (DIN) 4705 расчет габаритов дымовой трубы

- Германский промышленный стандарт (DIN) 4753 нагреватели и установки для нагрева горячей воды.

Германский промышленный стандарт (DIN) 4756 газовые горелочные устройства.

EN 12828 германского промышленного стандарта проектирование и изготовление отопительных установок горячей воды

EN 12831 германского промышленного стандарта «Правила расчёта тепловой нагрузки»

EN 13384 германского промышленного стандарта «Методика термодинамического расчёта дымоходов»

DVGW TRGI Технические правила «Инсталляция газового оборудования»

EnEV Предписания по энергосбережению

FeuVo Правила пожарной безопасности

HeizAnlV Предписание для отопительных установок

VDE Правила инсталляции электроприборов

Союз немецких инженеров (VDI) 2035 директивы по предотвращению ущерба от коррозии и образования накипи в отопительных установках горячей воды

Монтажной организации нужно обращать внимание на информацию о допусках, установленных при инсталляции компонентов.

Производителем не могут быть учтены всевозможные местные и концептуальные особенности!

\* Перечень документации не претендует на полноту, с оговоркой на возможные обновления или дополнения норм, которые ещё не были зарегистрированы в момент печати этого документа.

#### **УКАЗАНИЯ!**

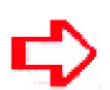

**Перед установкой необходимо информировать себя в ответственных районных службах по допустимым минимальным расстояниям до ограждающих конструкций.** 

## **4. МОНТАЖ**

**4.2 Учитывать перед**

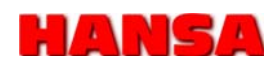

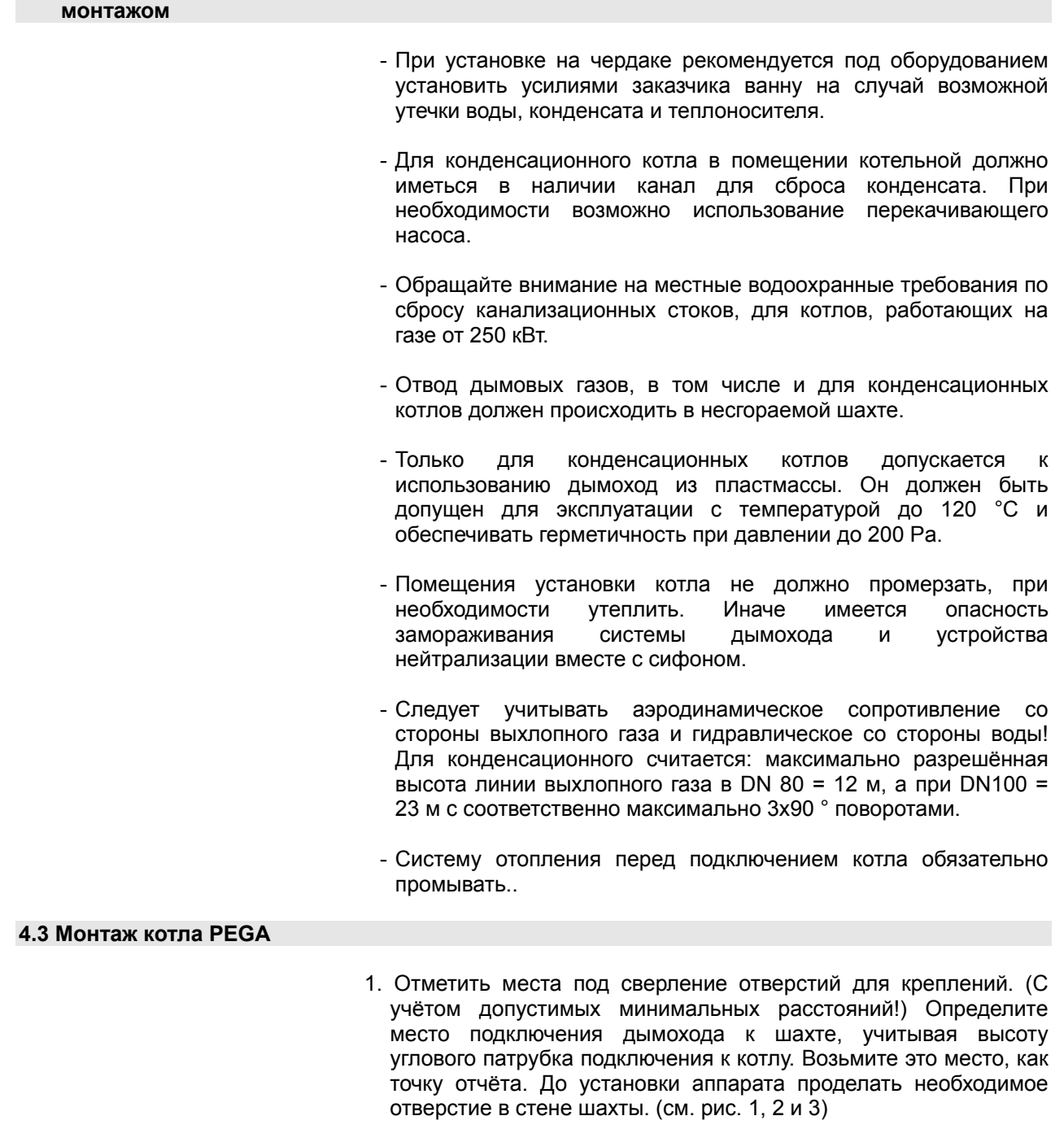

- 2. Отметить и просверлить отверстия (Ø 8mm) (см. рис. 3)
- **2.** Воткнуть дюбеля (Ø 8mm)
- **3.** Монтажный крест закрепить болтами вертикально на стене.

#### **УКАЗАНИЯ!**

После инсталляции и монтажа котла и измерительных приборов, специалисту еще раз проверить:

- открытие газового вентиля, запорных кранов на подающей и обратной линиях перед котлом.
- правильность функционирования циркуляционного насоса (обратить внимание на направление вращения)
- предпринять необходимые работы удалению воздуха из системы отопления и проверить на герметичность.

## **4. МОНТАЖ**

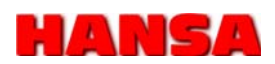

**4.4 Условия сохранения гарантийных обязательств** 

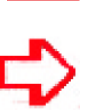

- Котёл инсталлирован и обслуживается специализированной монтажной организацией.

- Изменения устройства разрешены только после договоренности и получении письменного разрешения от производителя Hansa Öl- und Gasbrenner GmbH.
- - Выполнена гидравлическая балансировка всей существующей системы отопления.
	- Наличие необходимого по размерам расширительного бака. (допущен по DIN DVGW). (Давление в баке 1,5 бар)

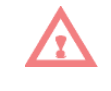

- Перед котлом в системе отопления инсталлирован грязеуловитель.

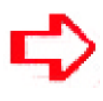

- Для системы отопления использована подготовленная в соответствии с ДИН вода.
- Отопительный аппарат смонтирован с допущенной системой отвода дымовых газов.

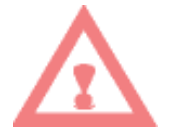

ЕСЛИ ЭТИ УСЛОВИЯ НЕ ВЫПОЛНЯЮТСЯ ИЛИ НАРУШАЮТСЯ, СРАЗУ ИСКЛЮЧАЮТСЯ ГАРАНТИЙНЫЙ ОБЯЗАТЕЛЬСТВА НА АППАРАТ И ЕГО КОМПОНЕНТЫ.

## **4. МОНТАЖ**

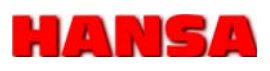

## **4.5 Помощь для монтажа PEGA**

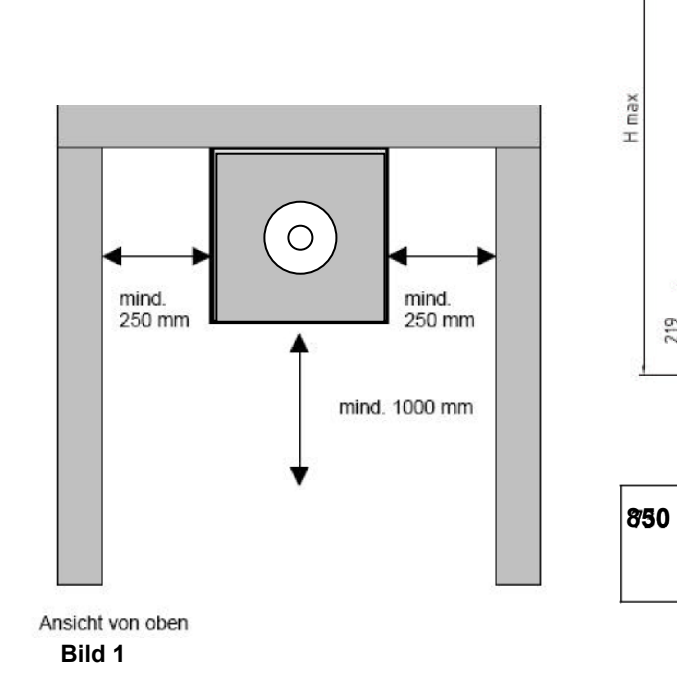

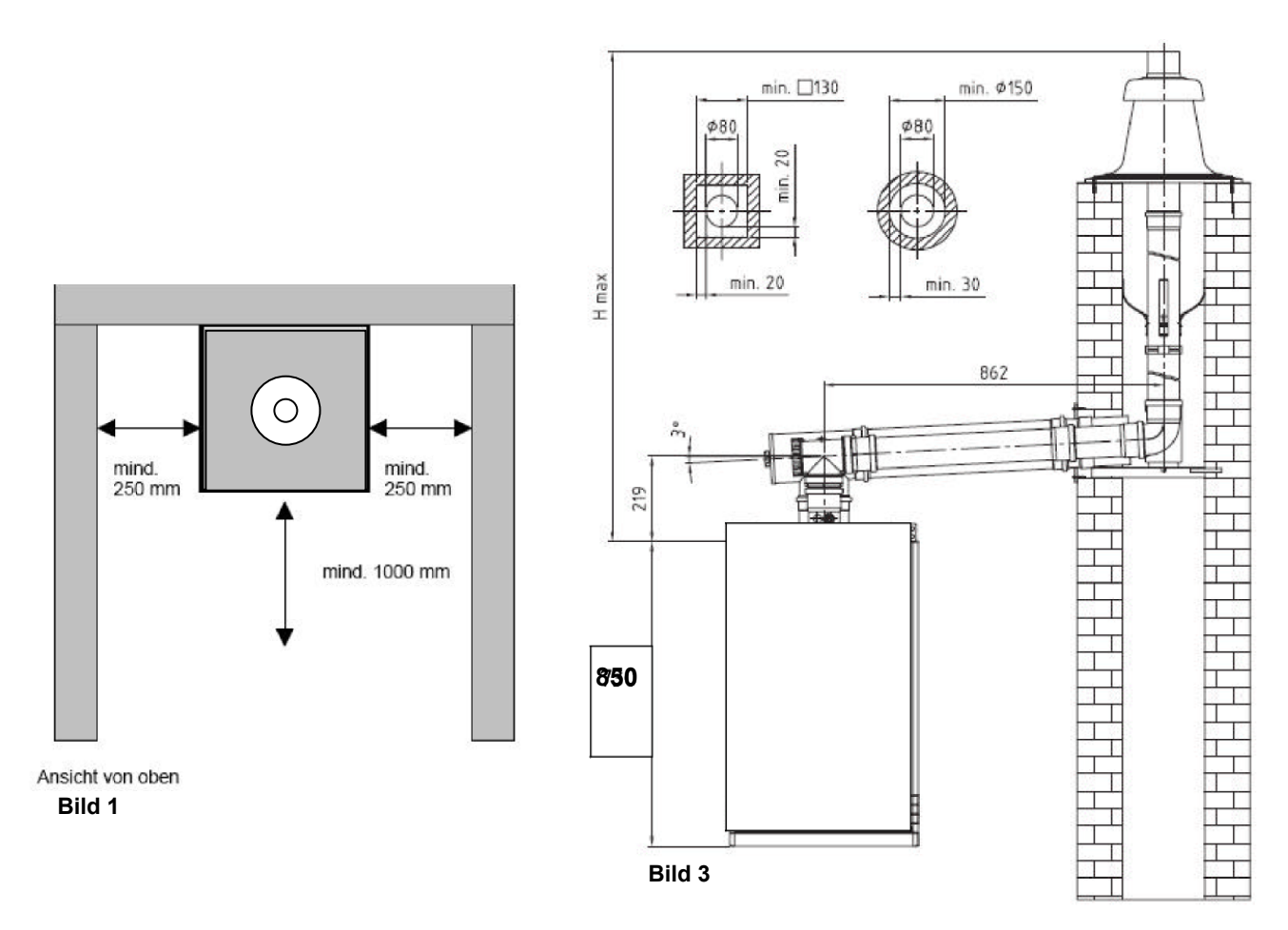

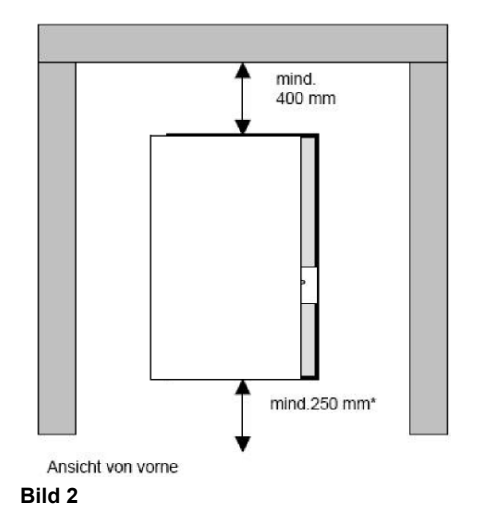

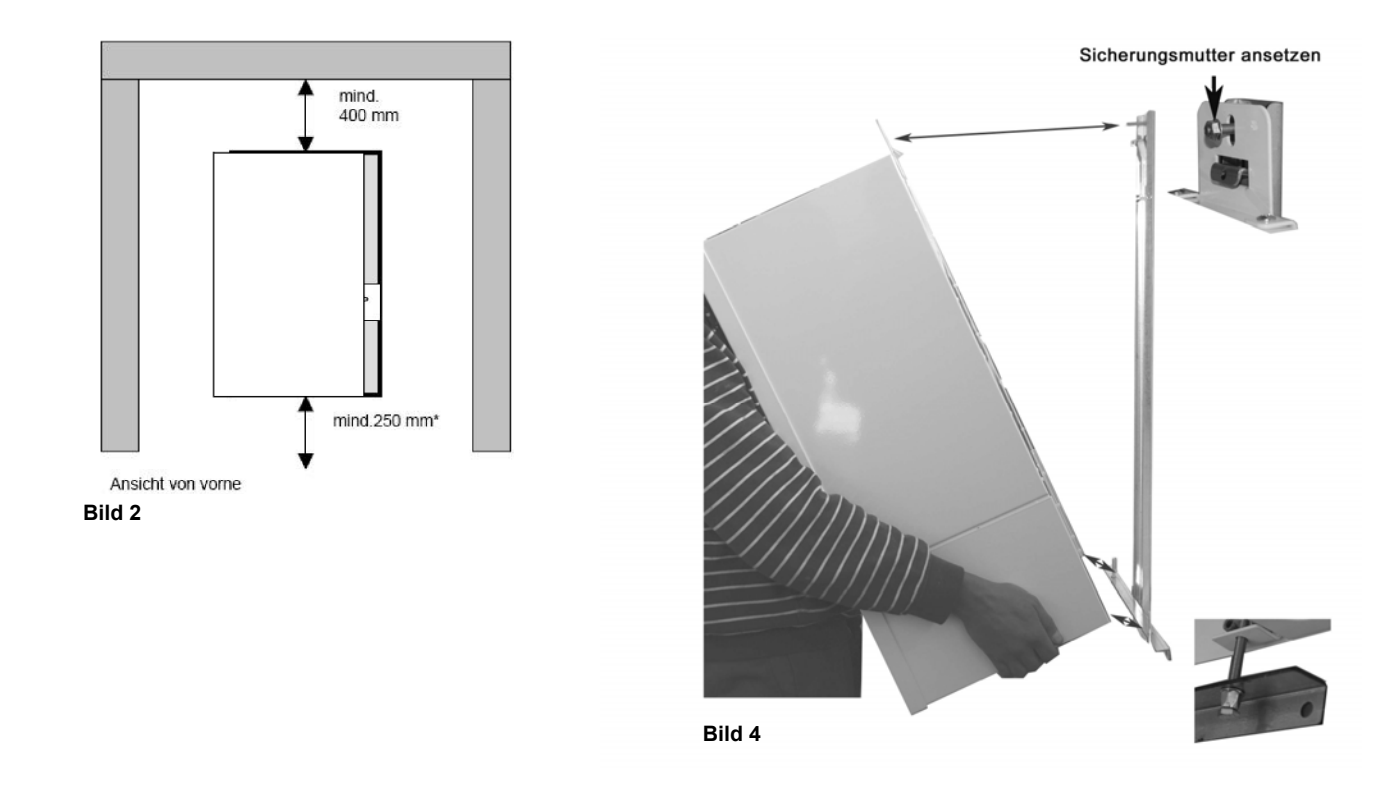

## **5. Технические данные**

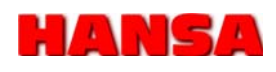

## **5.1. PEGA 25/40**

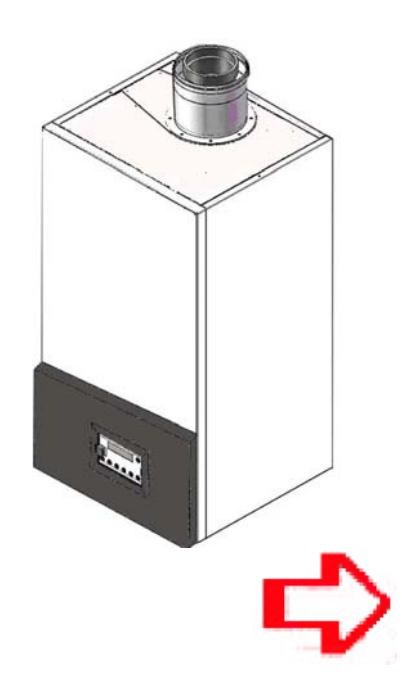

## Конденсационный котёл серии PEGA 40 работает в диапазоне мощности от 1,8 - 40 кВт с модуляцией >20:1 в режиме нагрева питьевой воды и отопления.

Котёл PEGA состоит из следующих основных компонентов:

- Гидроблок MP-IWC
- Aerotech-HM или Venturi
- Теплообменник Eco
- Газовый мультиблок Sigma 848

 **ПРИМЕЧАНИЕ!**  Некоторые компоненты у различных модификаций PEGA могут отличаться.

#### **5.2. Подключение PEGA**

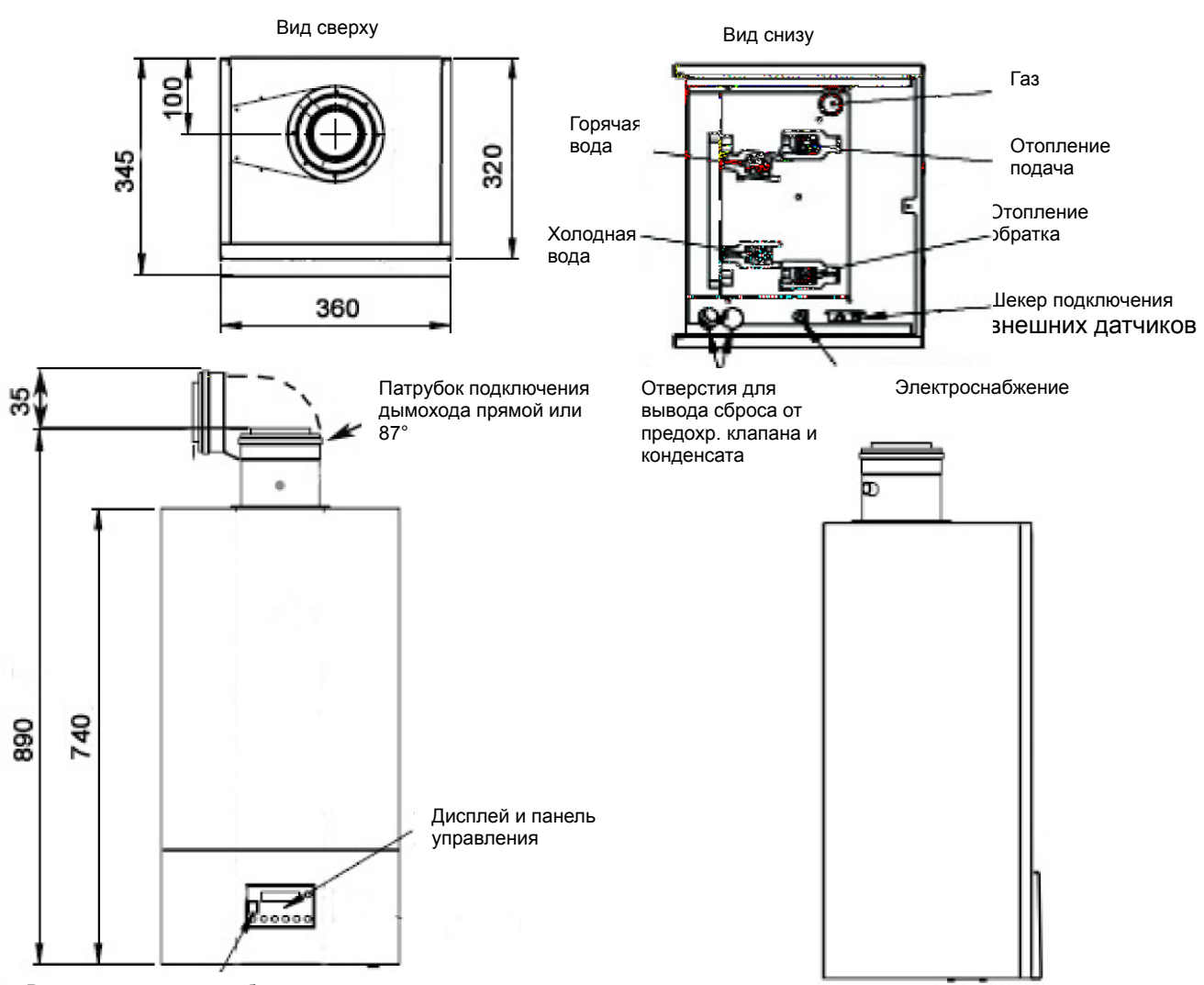

Разъём подключения кабеля диагностики

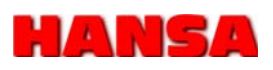

#### **5.2.1. Подключение датчиков**

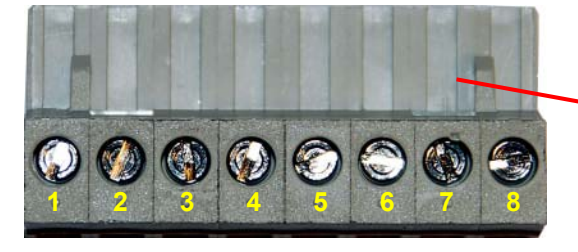

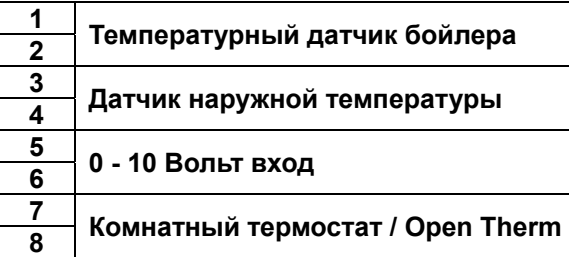

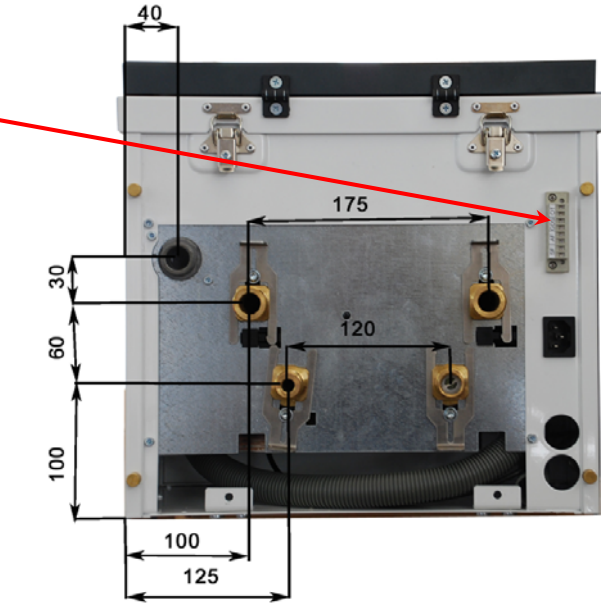

 **Вид снизу: Размеры для подключения**

#### **5.3. Гидроблок MP-IWC**

Теплая вода имеется в распоряжении с расходом от> 1,5 л / мин. до 15 л/мин. при дельте Т= 25-30°C, что обеспечивает наполнение ванны 150л в течение 10 мин.

Регулируемая температура нагрева воды, летний, параллельный и аварийный режимы.

Высокий диапазон производительности 1,8-40 кВт.

Контролирует объёмный расход горячей воды, температуру на выходе, давление в системе отопления и температуру в обратной линии.

При падении давления в котле <0,8 бар блокируется запуск.

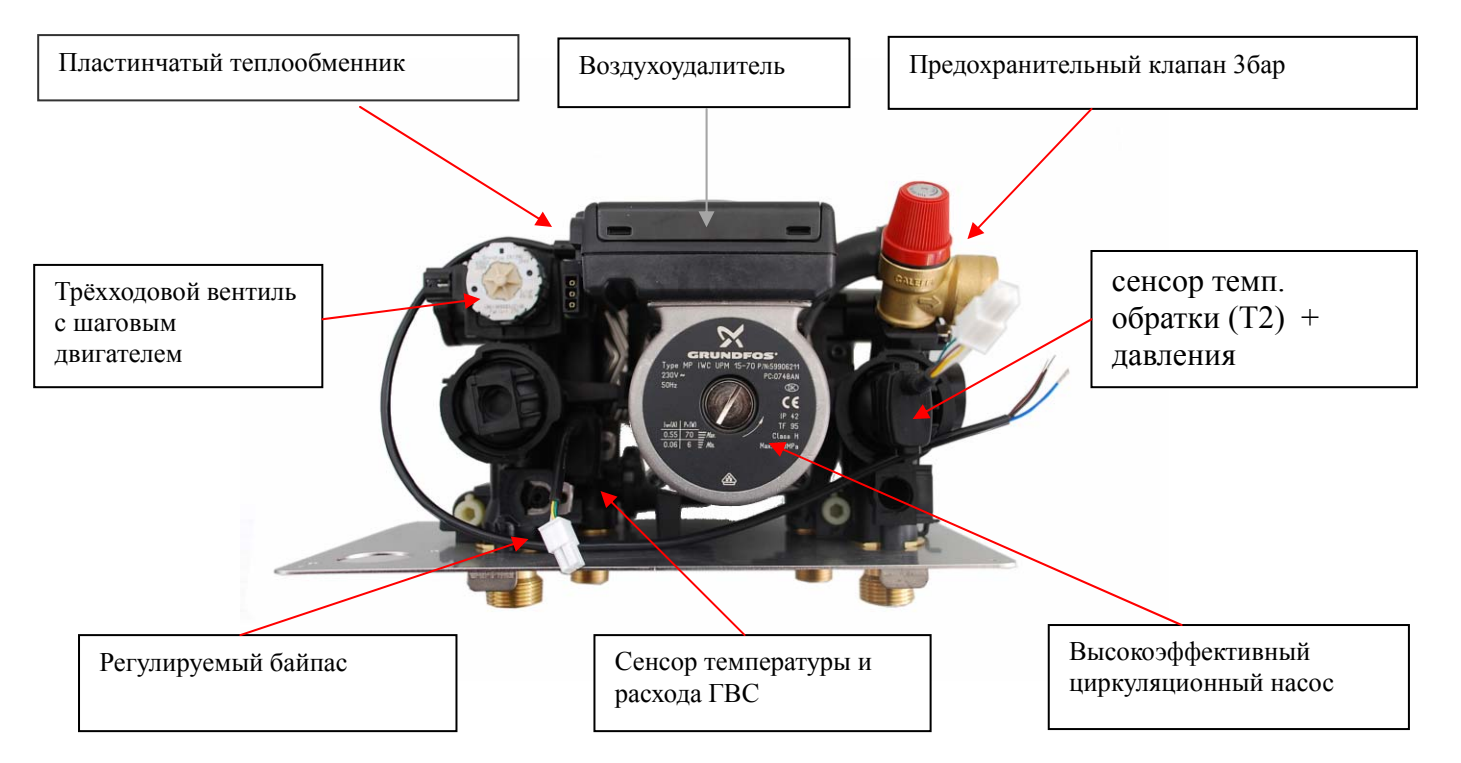

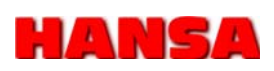

#### **5.4. Газовый мультиблок Sigma 848**

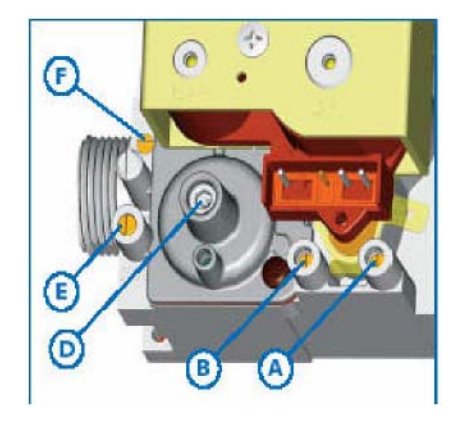

Рис. 5.4 Газовый мультиблок Sigma 848

- **A.** Ниппель измерения входного давления газа
- **B.** Ниппель измерения давления газа на выходе (Pint)
- **D.** Регулировка нулевой точки (Pint-Pair)
- **E.** Ниппель измерения давления газа после дросселя
- **F.** Вентиль выравнивания давления

#### **5.5. Циркуляционный насос**

Как только подаётся PWM-сигнал или энергоэффективный насос включается, сразу активируется модуляция насоса.

Если работа насоса востребована, насос остаётся на минимальной мощности, до тех пор, пока не будет распознан сигнал пламени. Мощность насоса меняется пропорционально мощности котла.

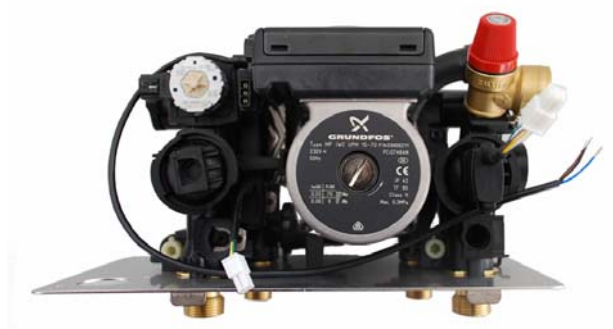

Рис. 5.5 Циркуляционный насос

**5.6. Плата управления**

Плата управления BIC 0585202 предназначена для следующих конфигураций котлов:

- Комбинированный котёл для центрального отопления и горячего водоснабжения через пластинчатый теплообменник
- Комбинированный котёл для центрального отопления и горячего водоснабжения через бойлер косвенного нагрева
- Котёл для отопления для центрального отопления (без ГВС)
- Котёл для горячего водоснабжения (без отопления)

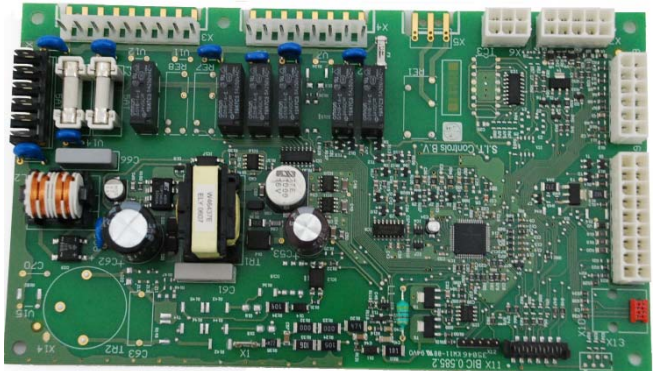

Рис. Плата управления BIC 0585202

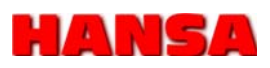

#### **5.6.1 Конструкция платы управления**

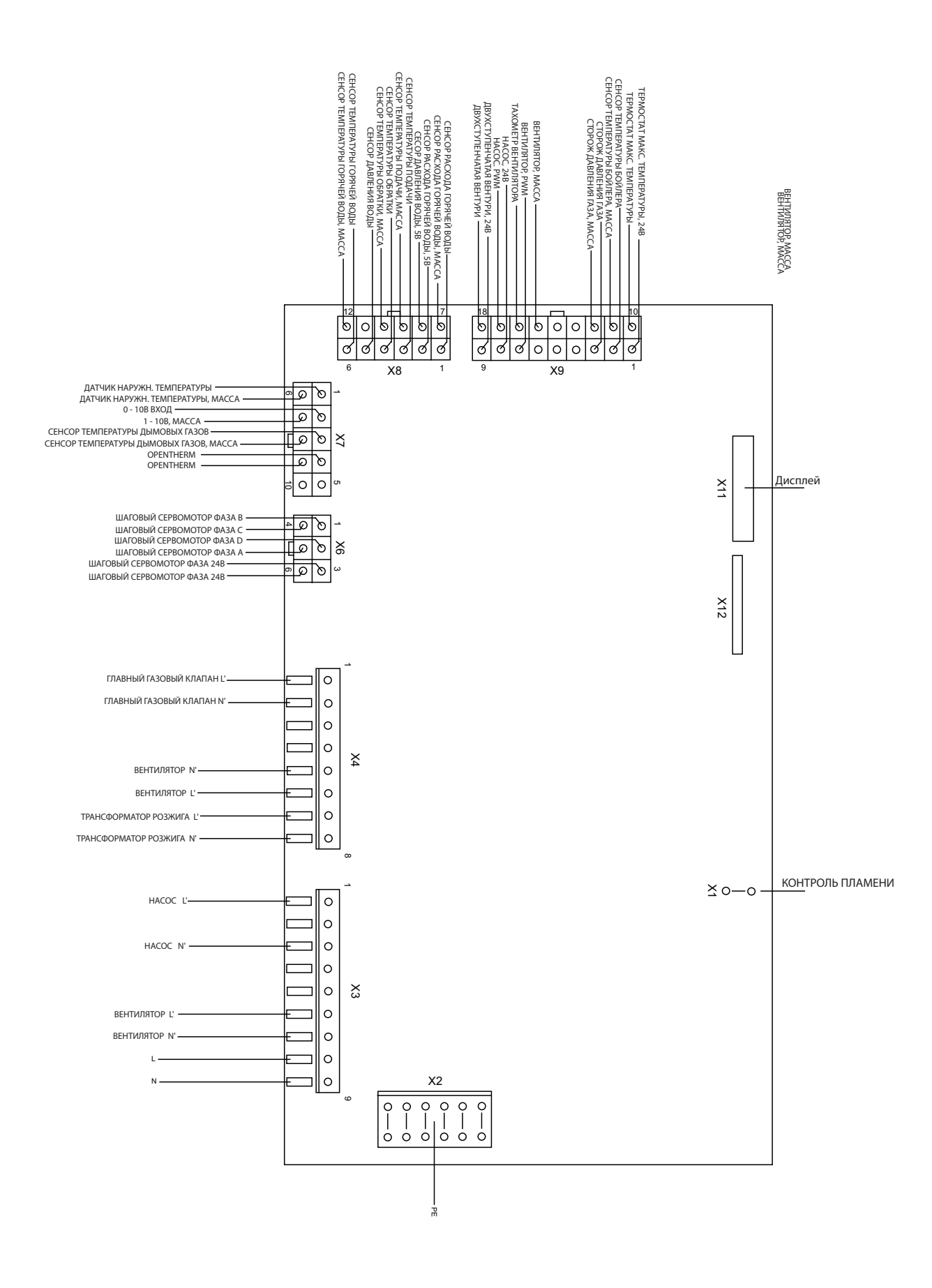

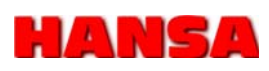

### **5.6.2 Схема подключения платы управления**

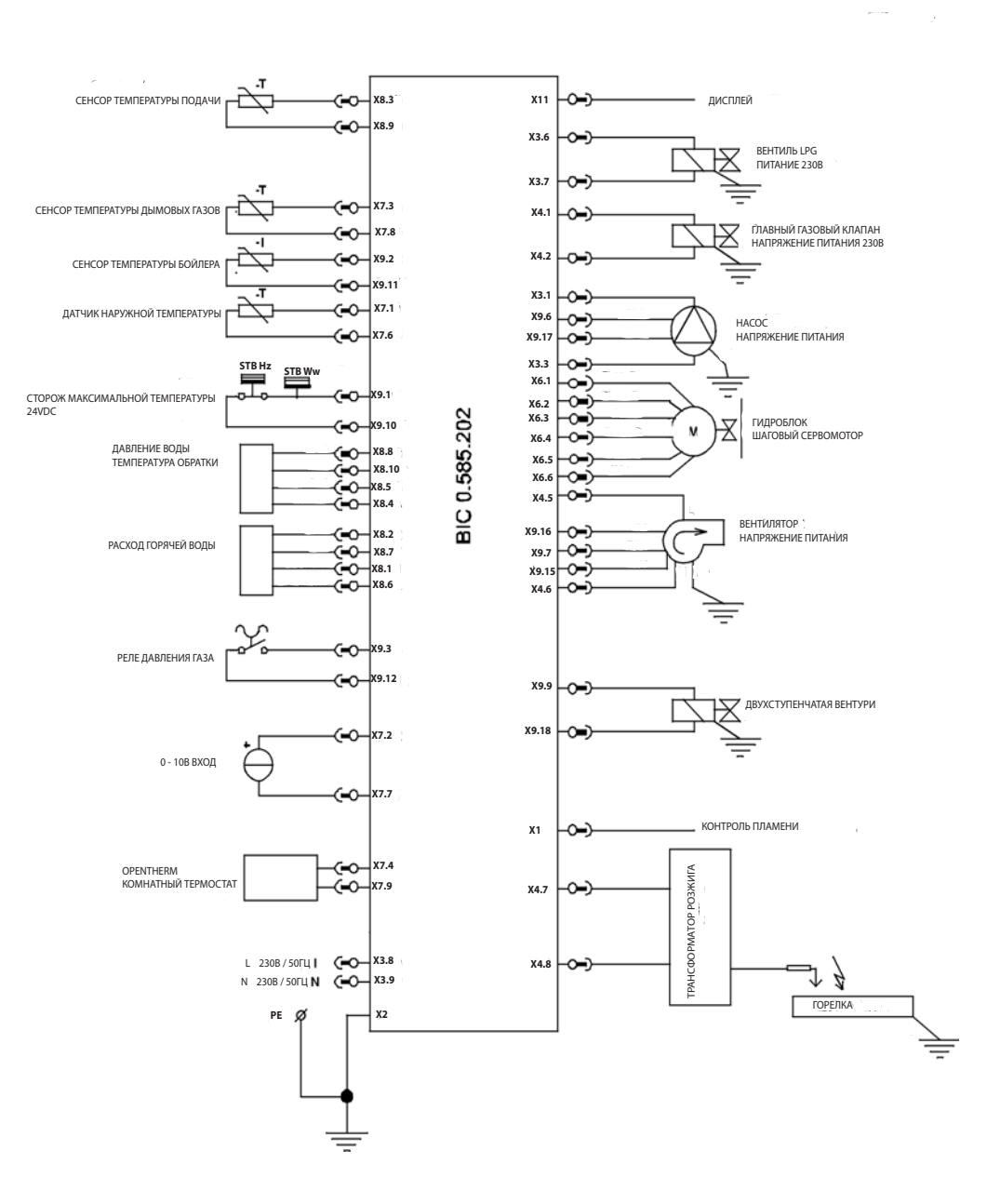

## HANSA

# **5. Технические данные 5.7. Технические характеристики**

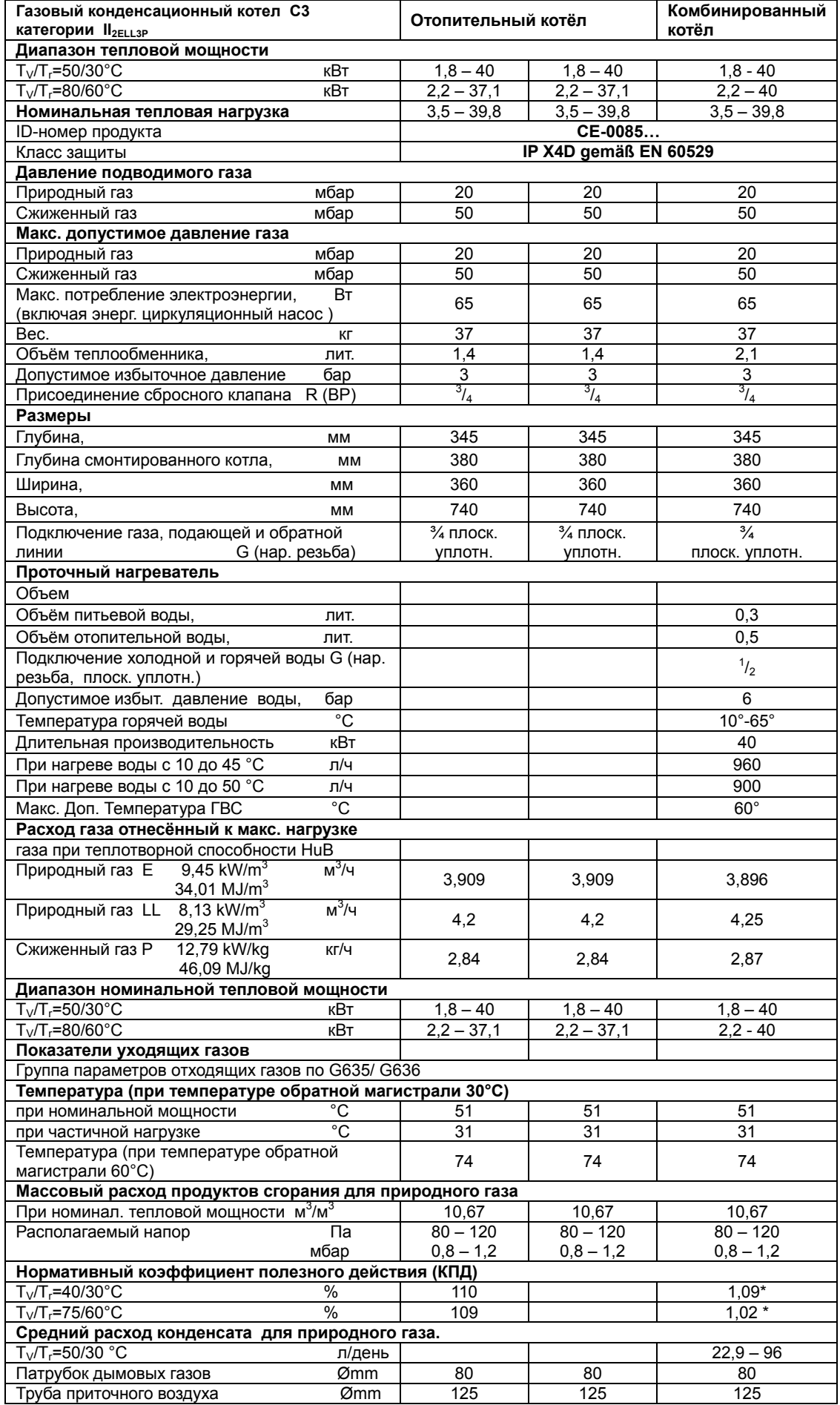

## **6. Эксплуатация**

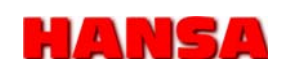

## **6.1 ПАНЕЛЬ УПРАВЛЕНИЯ**

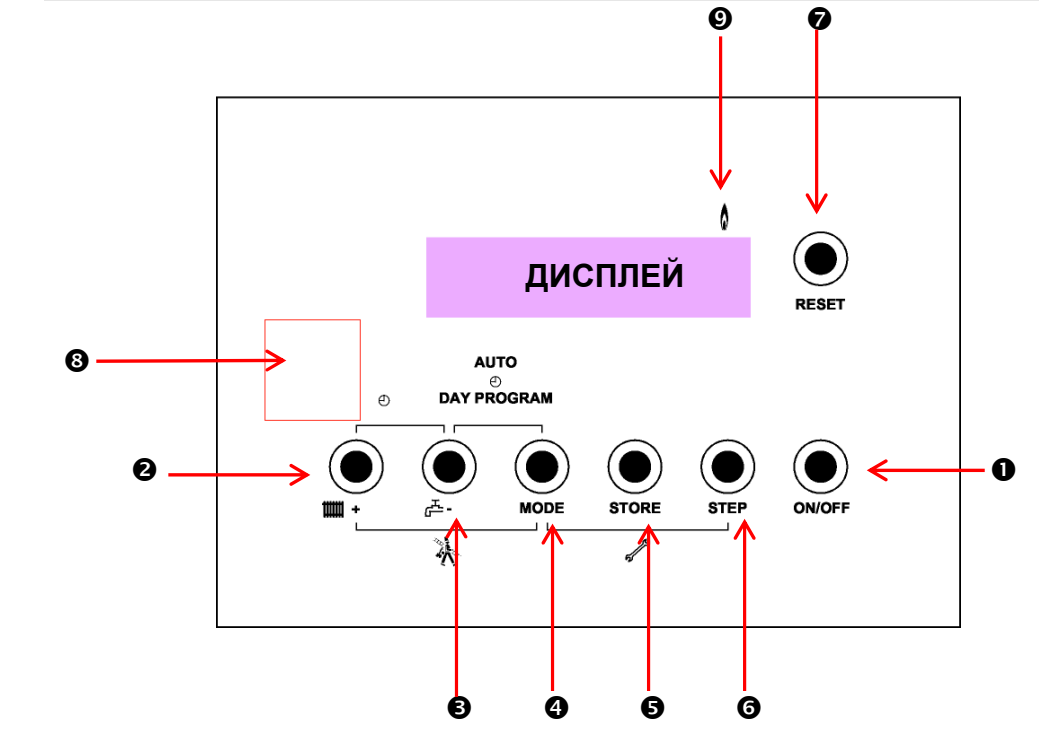

## **6.1.1 КНОПКИ УПРАВЛЕНИЯ**

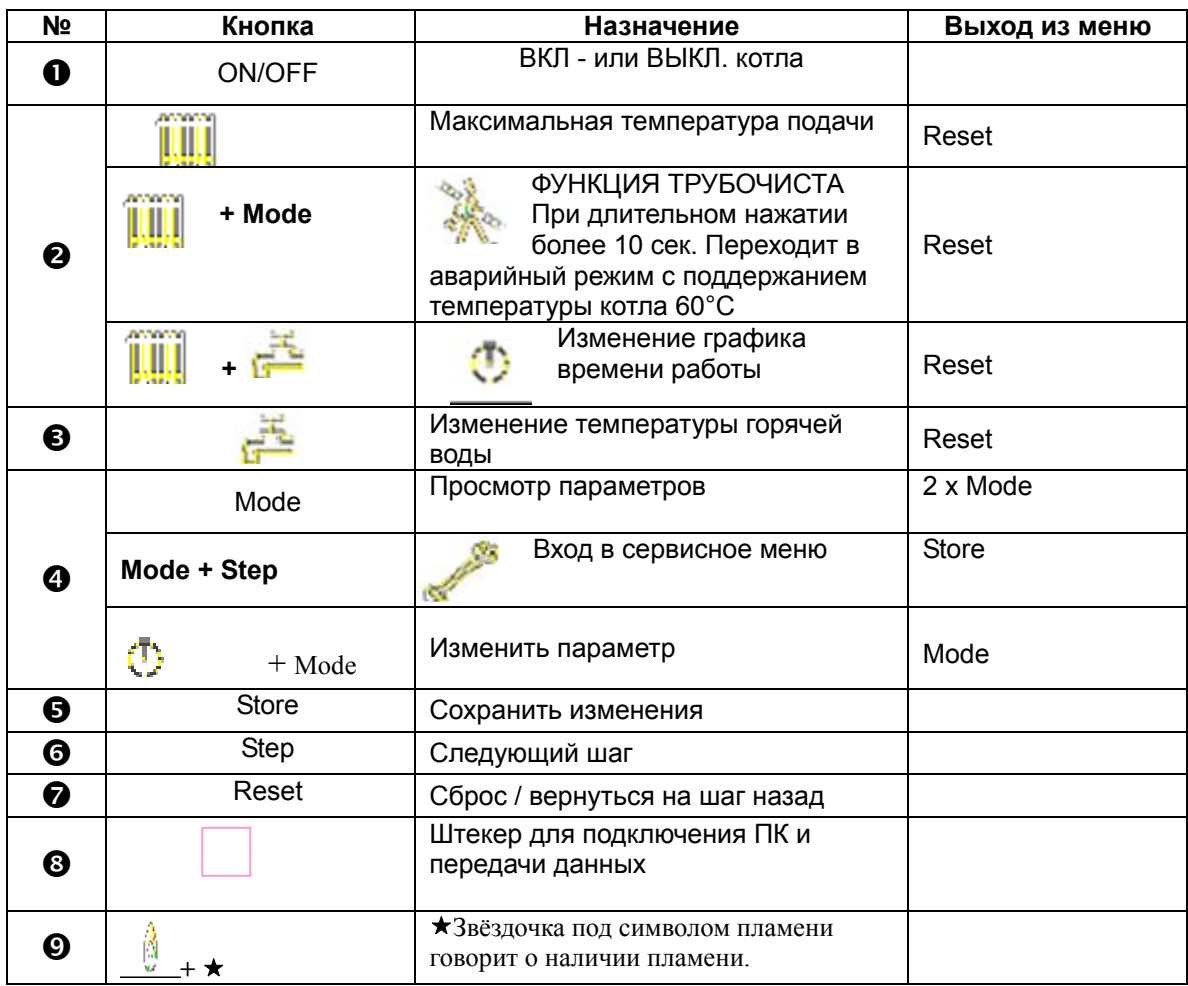

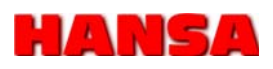

### **7.1. ВКЛЮЧЕНИЕ И ВЫКЛЮЧЕНИЕ КОТЛА**

Чтобы включить или выключить котёл PEGA, нажмите кнопку ON / OFF и удержите её в нажатом состоянии 5 секунд.

В выключенном режиме котел не реагирует на установленные параметры для отопления, защита от замерзания остается активной. Все функции безопасности и наблюдения остаются активны.

#### **Управление кнопками**

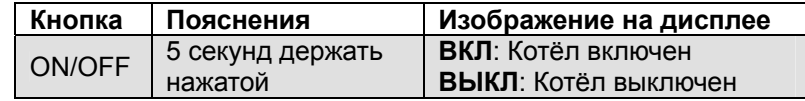

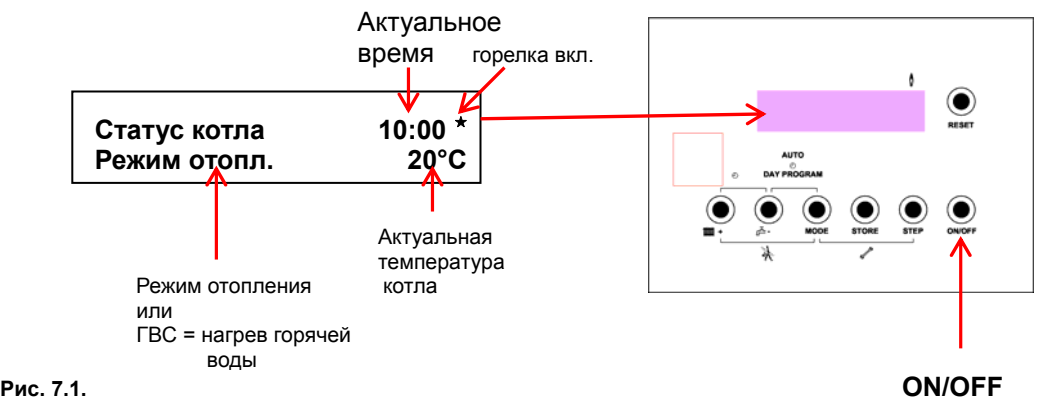

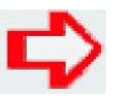

#### **УКАЗАНИЯ!**

Первичный пуск и настройка автоматики котла для работы на объекте должны выполняться прошедшей обучение специализированной монтажной организацией.

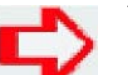

#### **УКАЗАНИЯ!**

При отключении напряжения все установки сохраняются.

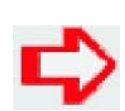

#### **УКАЗАНИЯ!**

При первом вводе в эксплуатацию или после долгого перерыва в работе оборудования, возможно, потребуется установить время и дату..**См. Стр. 25.**

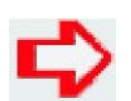

#### **УКАЗАНИЯ!**

Как пользователь нового отопительного оборудования Вы обязаны зарегистрировать его в организации по контролю над дымоходами по месту Вашего жительства. Там Вам также сообщат, что ещё необходимо для правильной эксплуатации котла (например, регулярные измерения, чистку).

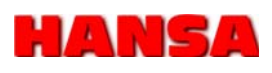

## **7.2. РУЧНОЕ ПЕРЕКЛЮЧЕНИЕ НА ЛЕТНИЙ РЕЖИМ**

В этом режиме PEGA включается только, если идёт потребление горячей воды. Отопление остаётся выключенным.

### **Управление кнопками**

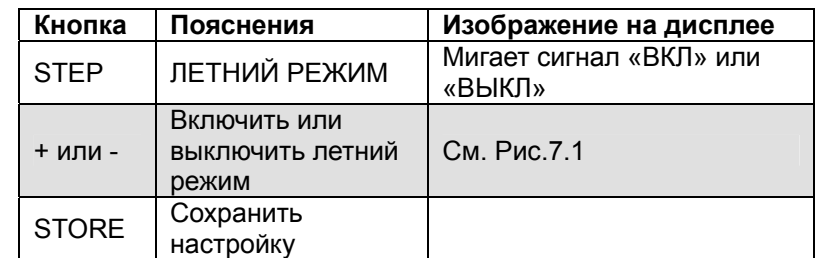

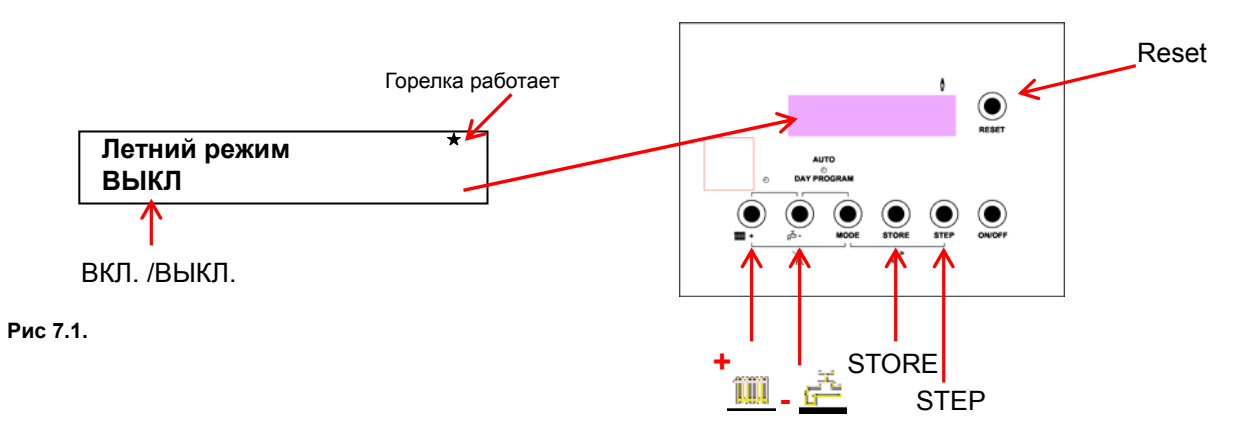

### **7.3. УСТАНОВИТЬ ЧИСЛО И ВРЕМЯ**

Здесь Вы устанавливаете актуальное время и число.

Правильная установка времени очень важна для корректной работы программы отопления.

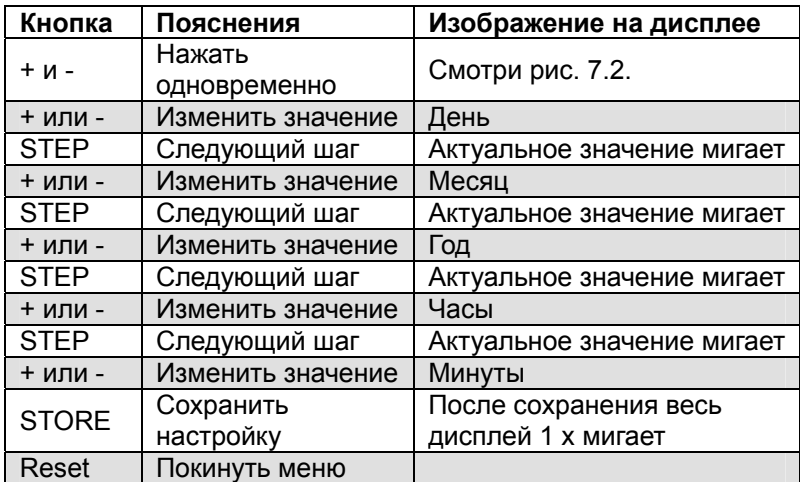

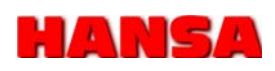

## **7.3. УСТАНОВИТЬ ЧИСЛО И ВРЕМЯ**

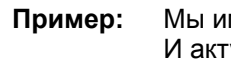

**Пример:** Мы имеем: Понедельник 31.12.2008г. И актуальное время: 15:00 часов.

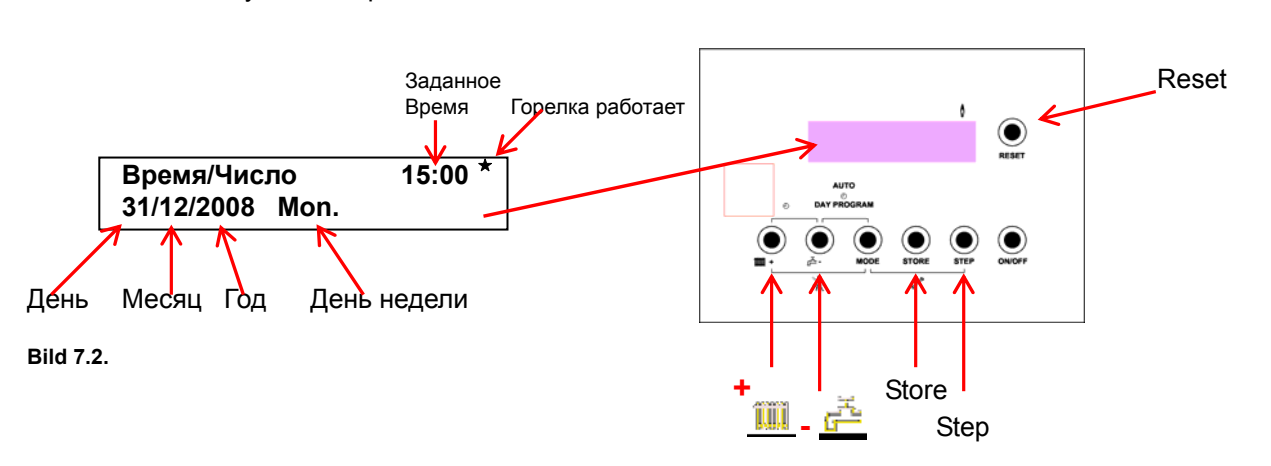

### **7.4. Настойки времени комфортного и экономного отопления (график переключения отопления)**

При програмировании режимов отопления помещений имеется возможность настройки до 3-х циклов комфортного и экономного (пониженного) отопления для каждого дня недели.

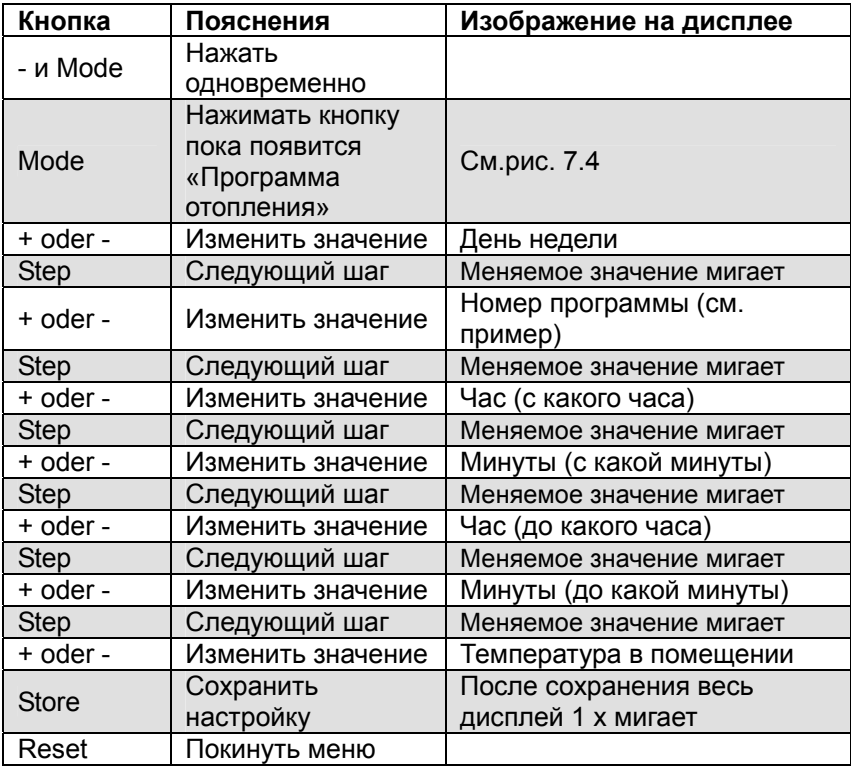

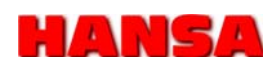

#### **7.4. Настойки времени комфортного и экономного отопления (график переключения отопления)**

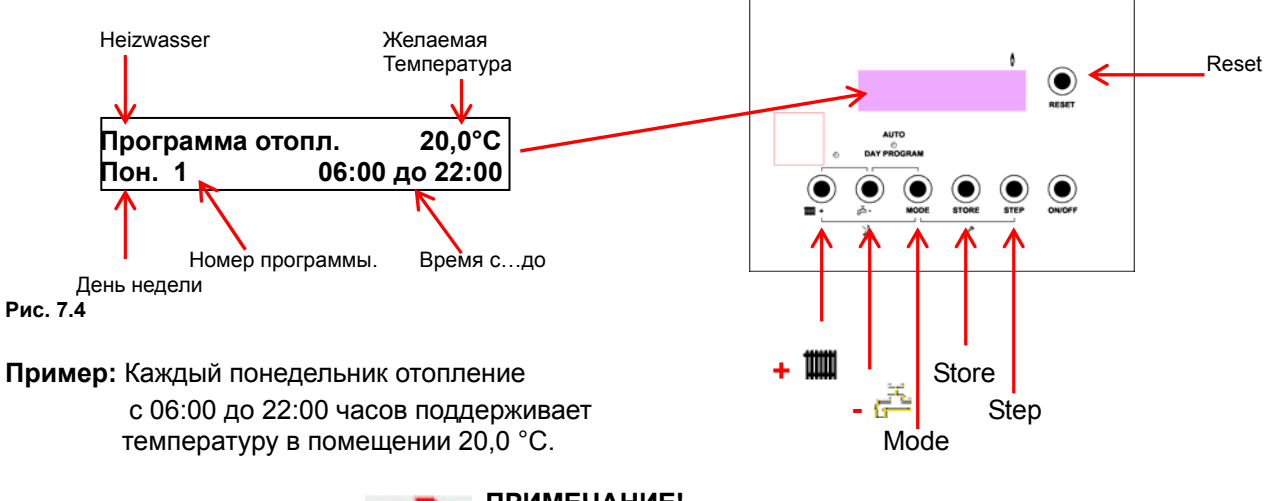

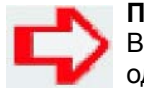

#### **ПРИМЕЧАНИЕ!**

В этом разделе программы, возможно, запрограммировать только один день. (См. п. 7.4.1 параметры копировать)

#### **7.4.1 Копирование имеющихся параметров на другие дни.**

Запрограммированное время для определённого дня можно скопировать на другие дни.

#### **Управление кнопками**

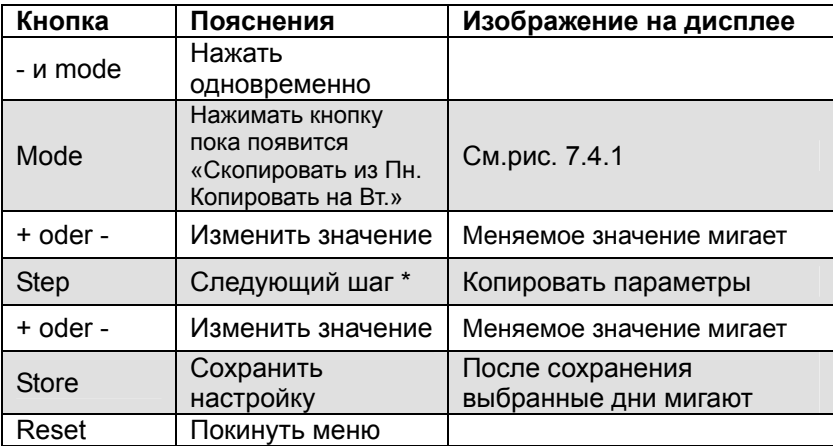

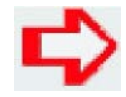

#### **ПРИМЕЧАНИЕ!**

Можно не только копировать параметры с одного дня на другой, но и сразу на всю неделю.

Для этого, если вы дошли до воскресенья продолжать нажимать кнопку «+», чтобы появились следующие опции:

Пон - Суб. = с Понедельника до Субботы

Суб - Вос = с Субботы до Воскресенья

Пон - Пят = с Понедельника до Пятницы

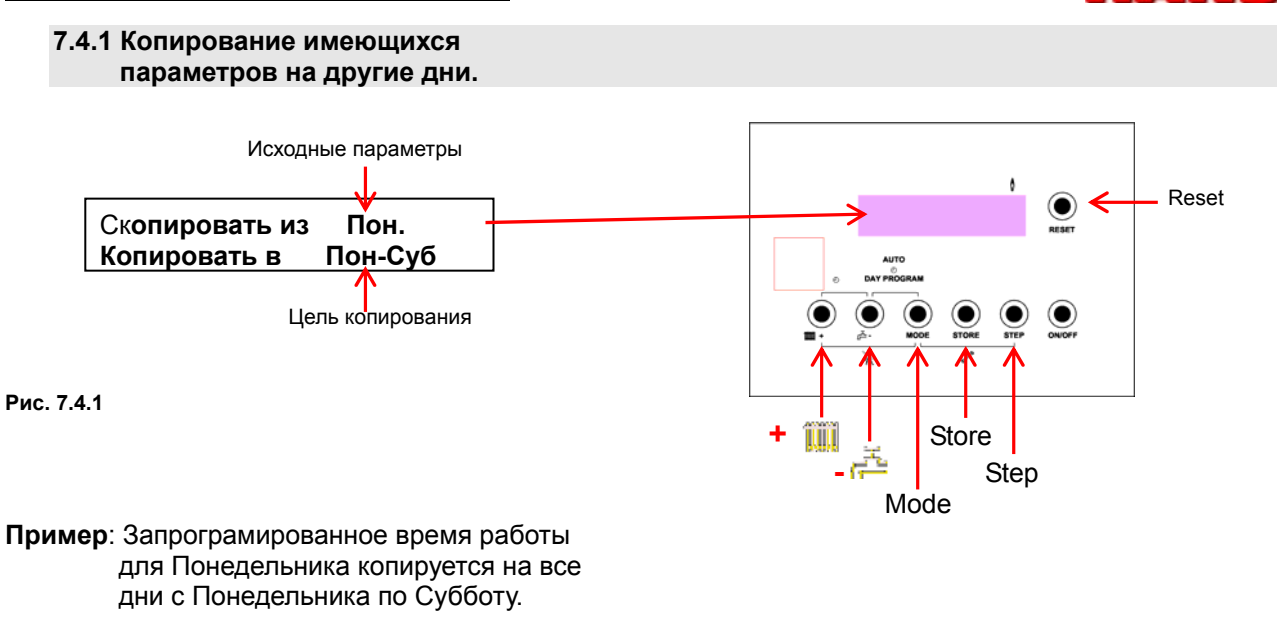

## **7.5. Настойки времени приготовления ГВС (график горячего водоснабжения)**

## *(только для установок с бойлером косвенного нагрева)*

В этом разделе програмируется время каждого дня недели, когда котёл должен обеспечить комфортное горячее водоснабжение и когда оно не требуется.

Последовательность настроек та же, как для отопления.

## **Управление кнопками**

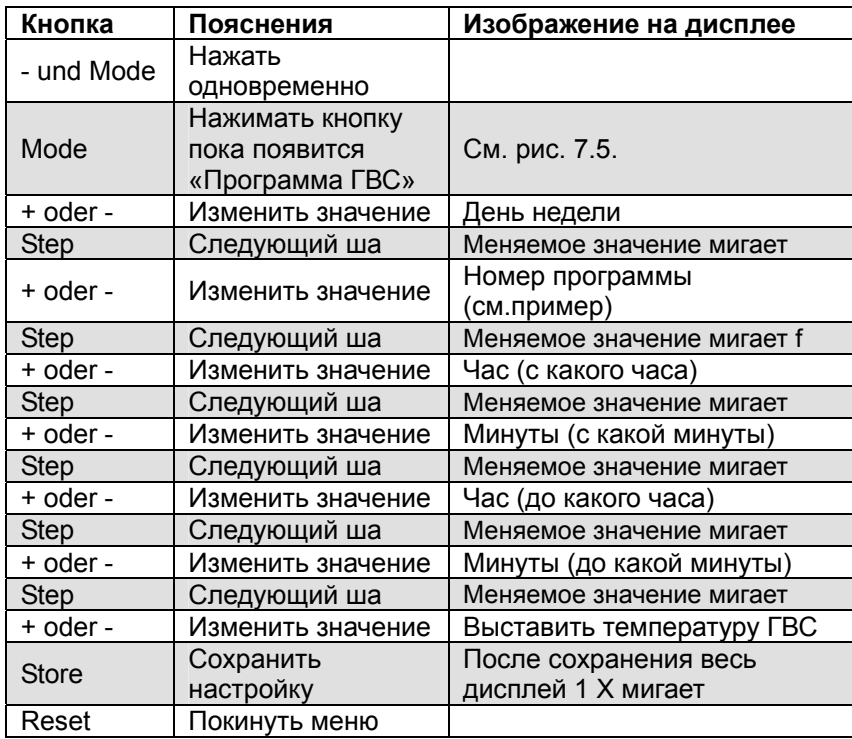

AN S

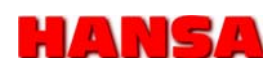

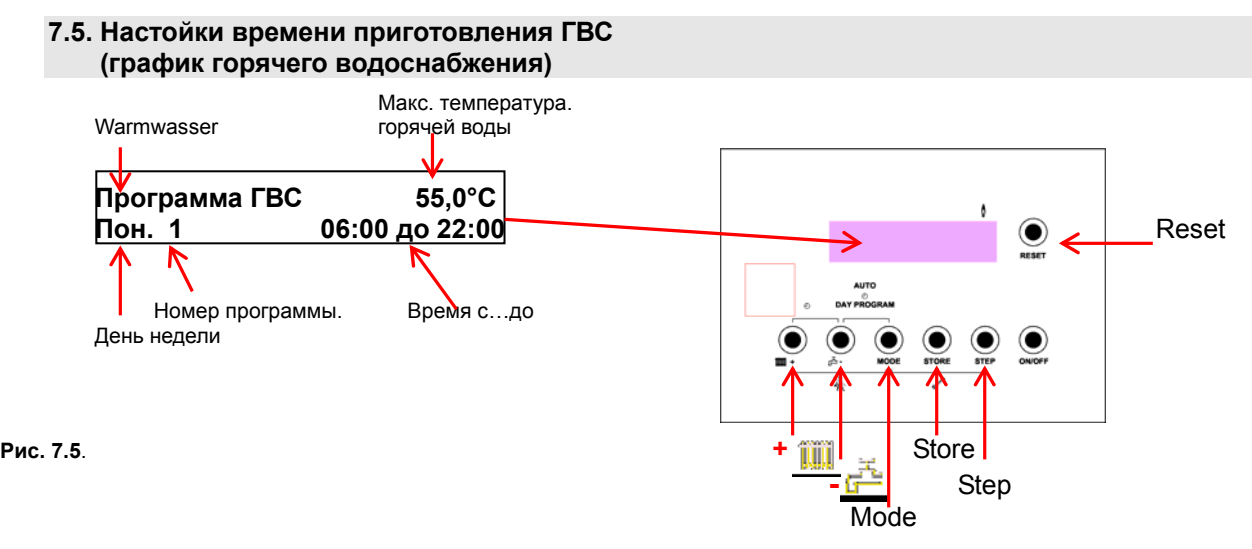

**Пример**: Каждый понедельник котёл поддерживает в период с 06:00 до 22:00ч температуру в бойлере 55°C.

#### **7.5.1. Копирование имеющихся параметров ГВС на другие дни.**

Запрограммированное время приготовления горячей воды для определённого дня можно скопировать на другие дни.

#### **Управление кнопками**

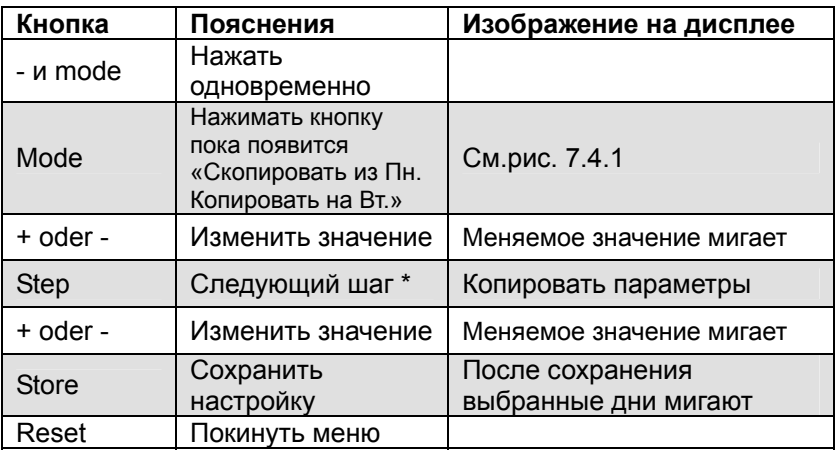

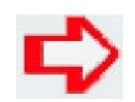

#### **ПРИМЕЧАНИЕ!**

Можно не только копировать параметры с одного дня на другой, но и сразу на всю неделю.

Для этого, если вы дошли до воскресенья продолжать нажимать кнопку «+», чтобы появились следующие опции:

- Пон Суб. = с Понедельника до Субботы
- Суб Вос = с Субботы до Воскресенья
- Пон Пят = с Понедельника до Пятницы

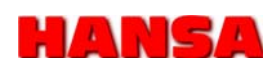

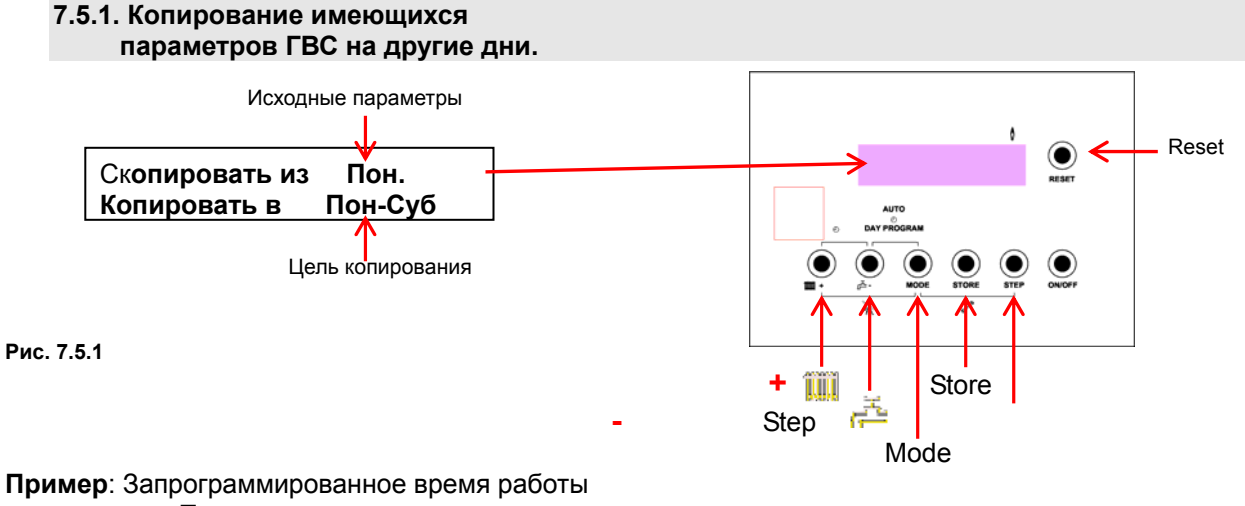

для Понедельника копируется на все дни с Понедельника по Субботу.

#### **7.6. Выбор режима пониженного отопления**

В этом разделе программируется режим отопления в ночное время, т.е. будет ли отопление работать в экономном (пониженном) режиме или должно полностью отключиться. Дополнительно имеется летний режим работы.

В этом разделе так же имеется возможность устанавливать отопление таким образом, чтобы например, в летний период по утрам отопление в ванной комнате продолжало работать.

С установленного здесь времени отопление летом в течение одного часа остаётся включенным. Затем оно автоматически снова отключается.

#### **Пример**: Лето 6:00 часов

Отопление в 6:00 часов включается и через час в 07:00 часов снова отключается.

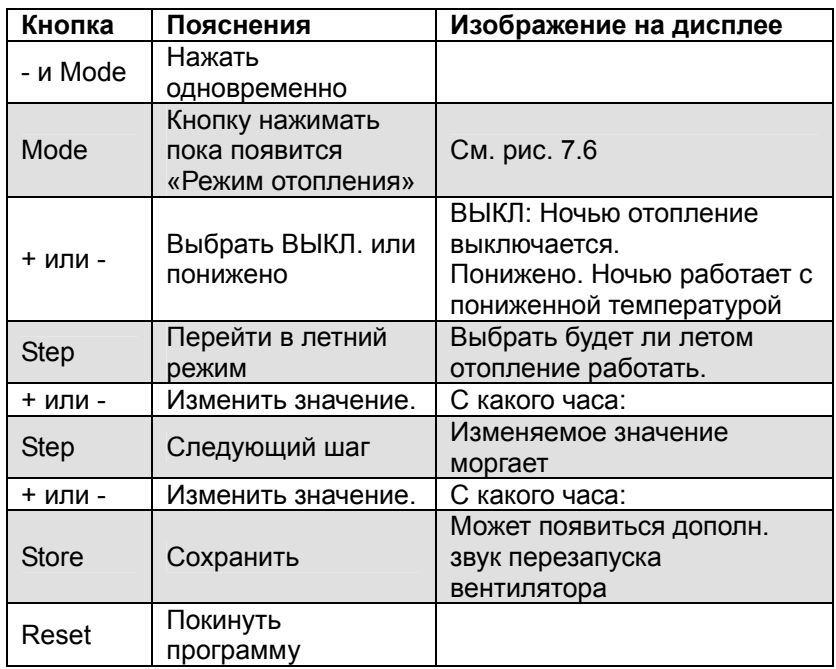

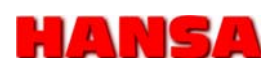

#### **7.6. Выбор режима пониженного отопления**

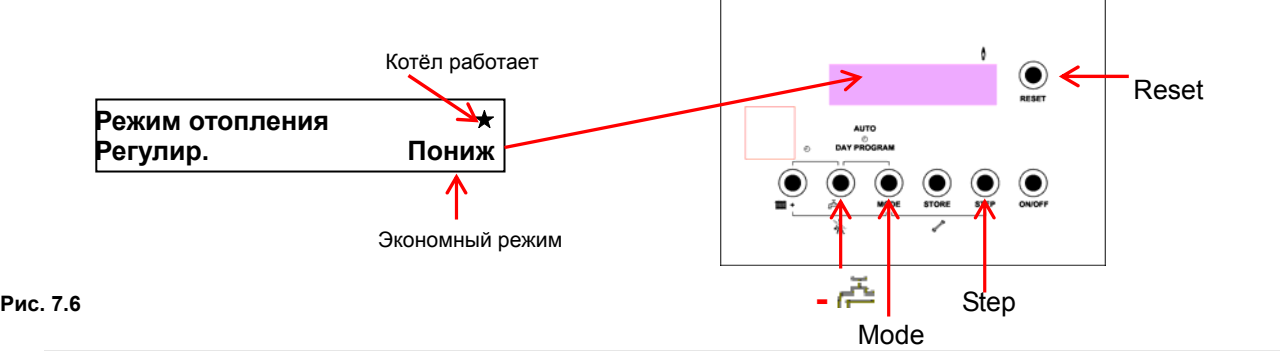

#### **7.7. Максимальная темпера подающей линии (без наружного датчика температуры**)

В этом разделе задаётся максимальная температура на выходе из котла. Заводская настройка 80°C Вы можете выбрать от 20°C до 89°C.

#### **Управление кнопками**

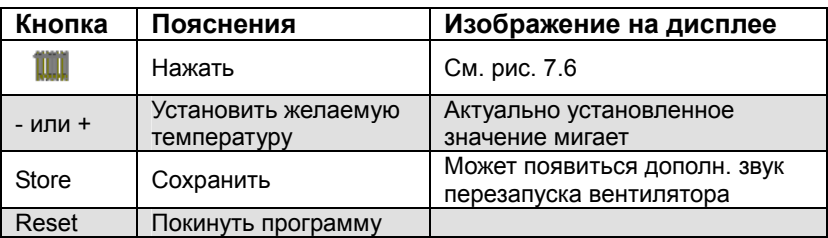

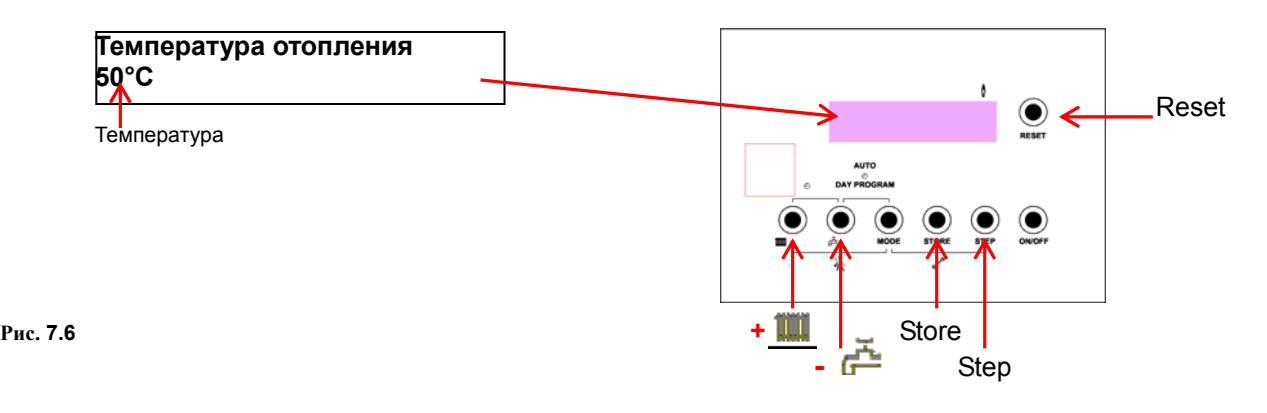

#### **7.8. Максимальная темпера подающей линии (с датчиком наружной температуры)**

Если установлен датчик наружной температуры, возможно заданная температура не будет достигнута, т.к. погодозависимое регулирование имеет приоритет. (См. диаграмму на стр. 35)

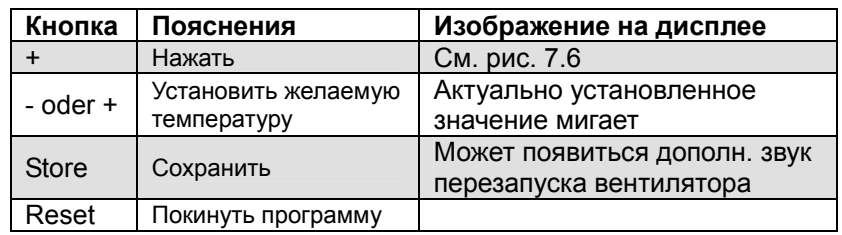

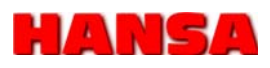

## **7.9. Настройки горячего водоснабжения**

В этом разделе выбирается, какой должна быть максимальная температура горячей воды. Вы можете выбрать от 5°C до 60°C

#### **Управление кнопками**

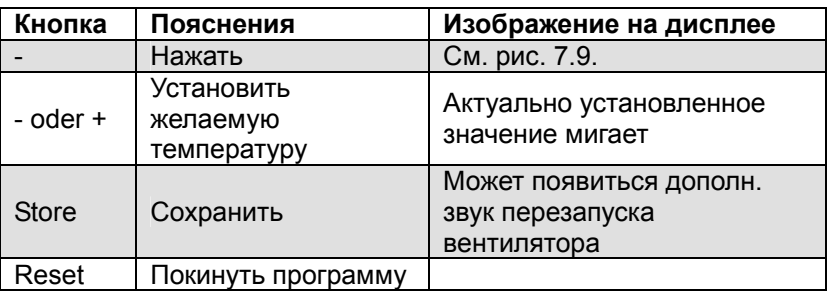

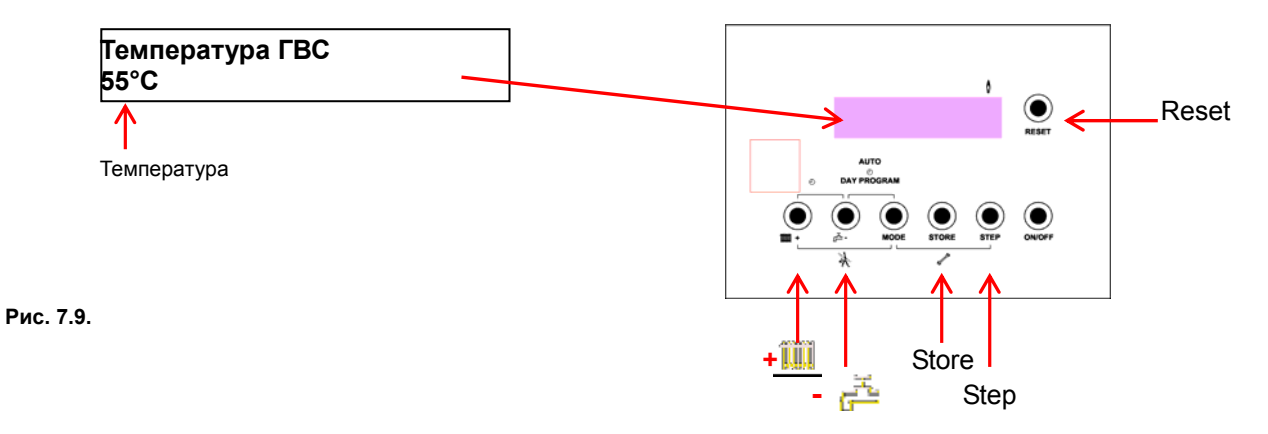

#### **7.10. Функция вечеринки**

Продление дневного/комфортного режима отопления на 3 часа. По истечении 3 часов переходит в режим экономного отопления.

#### **Управление кнопками**

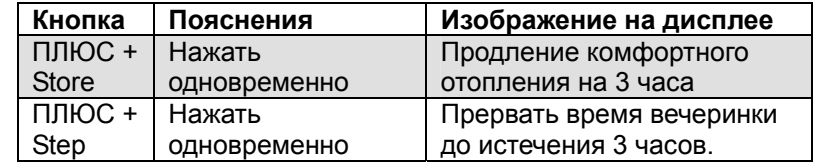

#### **7.11. Вернуться на заводские настройки**

Вернуться к настройкам, установленным с завода.

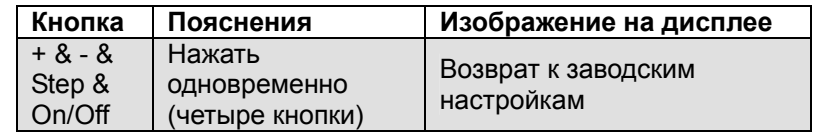

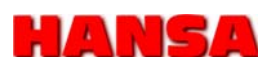

## **7.12 Просмотр ошибок неисправностей**

В этом разделе, возможно, просмотреть 12 последних причин выхода в аварию котла PEGA.

#### **Управление кнопками**

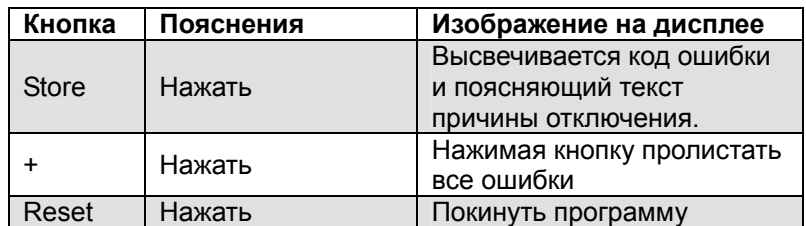

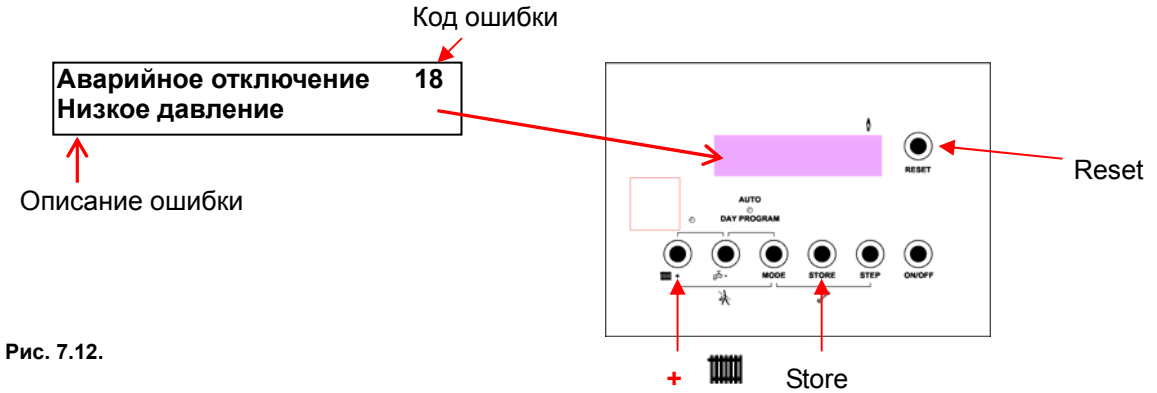

## **8. Настройки для инженера**

## **8.1 Опрос параметров**

Для просмотра всех параметров следует нажать 1 x MODE. Вы имеете возможность просмотреть параметры всех датчиков.

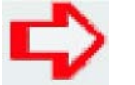

#### **ПРИМЕЧАНИЕ!**

Чтобы в любой момент выйти из меню нажмите кнопку «MODE» два раза.

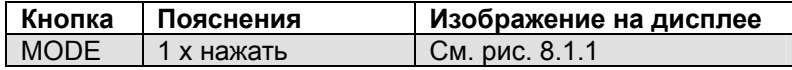

Здесь можно посмотреть температуру подающей и обратной магистрали.

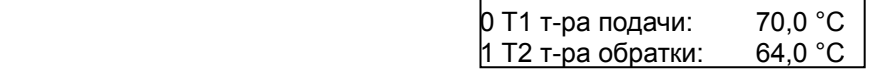

Рис. 8.1.1

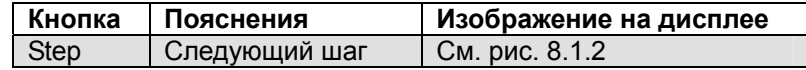

Показывает температуру и расход горячей воды в минуту.

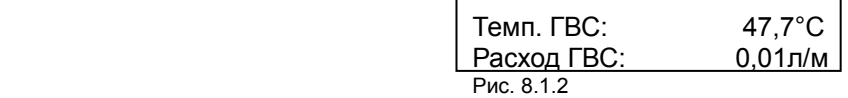

## **8. Настройки для инженера**

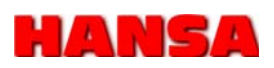

#### **8.1 Опрос параметров**

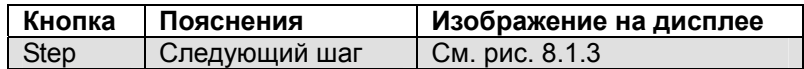

Далее можно посмотреть температуру уходящих дымовых газов и если подключен датчик наружной температуры, то температуру на улице.

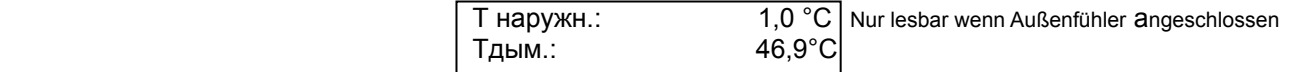

Рис. 8.1.3

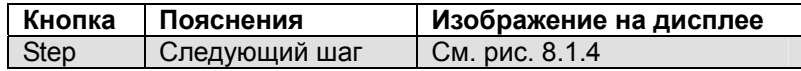

Далее можно посмотреть давление теплоносителя в системе и скорость вращения вентилятора.

Давление в системе можно дополнительно увидеть на манометре

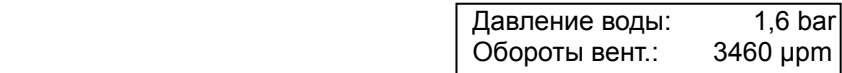

Bild 8.1.4

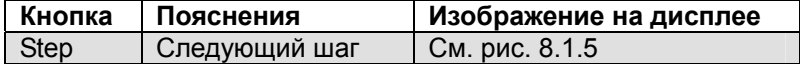

Далее можно посмотреть расчётную требуемую температуру подающей и обратной линии.

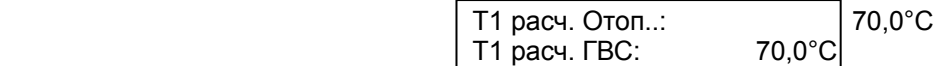

Рис. 8.1.5

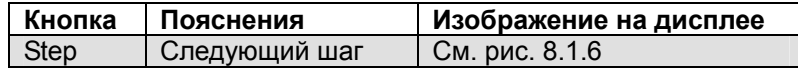

Далее можно посмотреть ионизационный ток.

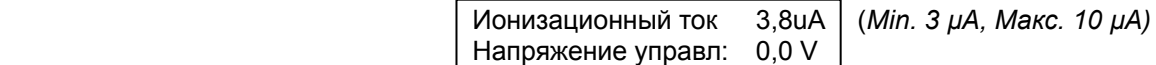

Рис. 8.1.6

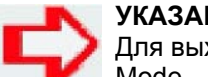

#### **УКАЗАНИЯ!**

Для выхода из меню, в любой момент нажмите два раза кнопку Mode.

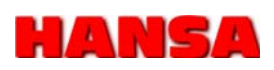

#### **8.2. Настройка макс. мощности PEGA**

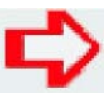

#### **УКАЗАНИЯ!**

Раздел настроек для инженера разделён на два уровня.

На 1-й уровень из основного меню можно попасть нажав два раза кнопку Mode.

2-й уровень защищён кодом и прежде чем на него выйти, необходимо задать код.

Вернуться из сервисного уровня в основное меню, после изменения параметров, можно в любой момент, нажав кнопку Mode.

Настройки 1-го уровня позволяют изменить параметры работы насоса, максимальной мощности котла в соответствии с тепловой нагрузкой на отопление и для горячего водоснабжения объекта.

#### **8.2.1 Настройка макс. мощности ГВС**

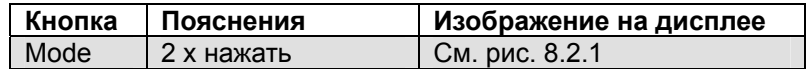

Здесь выставляется максимальная **мощность котла** в процентах при работе в **режиме горячего водоснабжения.**

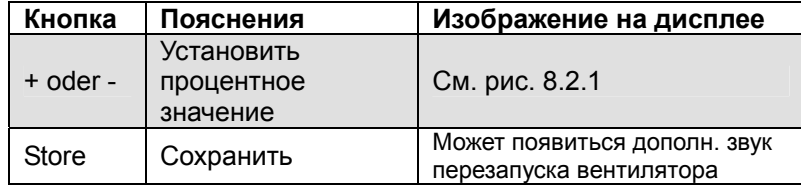

 **Пример**: 100% = 40 kW  $50\% = 20$  kW

> Макс. об. вент. ГВС 2АК 100% Код параметра

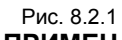

## **ПРИМЕЧАНИЕ!**

Скорость вращения вентилятора зависит требуемой мощности для приготовления горячей воды.

#### **8.2.2 Настройка макс. мощности насоса в режиме ГВС**

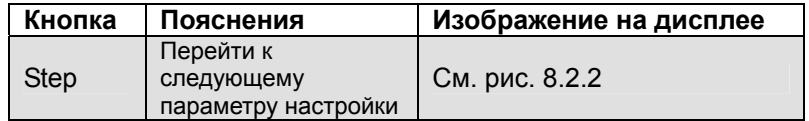

Здесь выставляется максимальная **мощность насоса** в процентах при работе в **режиме горячего водоснабжения** 

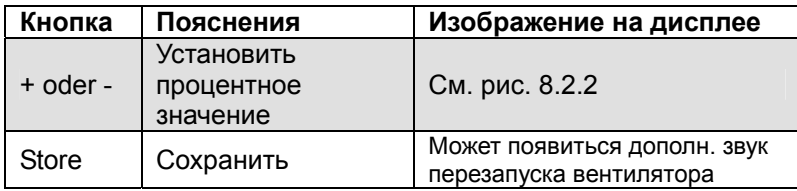

Макс. об. нсоса ГВС 2АФ  $100\%$ Код параметра

Рис. 8.2.2

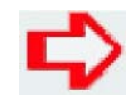

## **ПРИМЕЧАНИЕ!**

Мощность насоса зависит от гидравлического сопротивления контура ГВС.

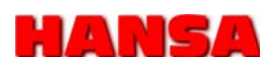

#### **8.2.3 Настройка макс. мощности отопления**

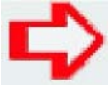

#### **УКАЗАНИЯ!**

Вернуться из сервисного уровня в исходное меню, после изменения параметров, можно в любой момент, нажав кнопку Mode.

В этом разделе можно изменить параметры работы насоса и вентилятора горелки в соответствии с теплопотреблением здания.

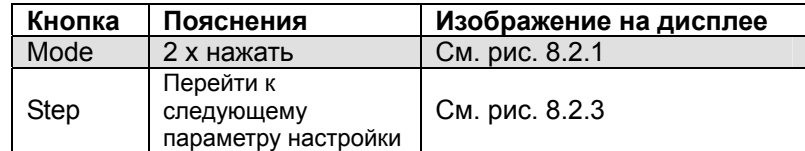

Здесь выставляется максимальная **мощность котла** в процентах при работе в **режиме отопления.**

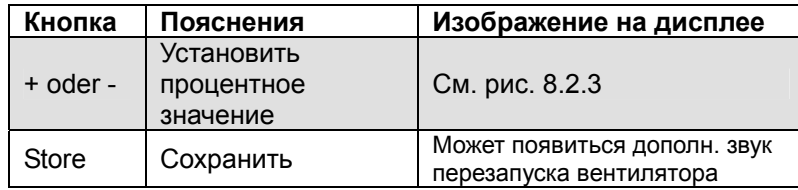

 **Пример**: 100% = 40 kW  $60\% = 24$  kW

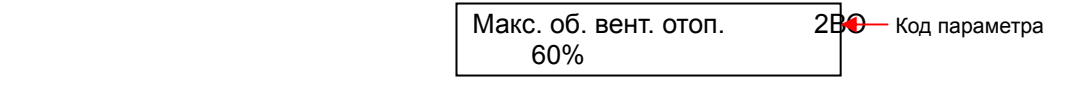

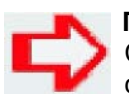

#### **ПРИМЕЧАНИЕ!**

Рис. 8.2.3

Скорость вращения вентилятора зависит требуемой мощности для системы отопления (тёплого пола или радиаторов).

#### **8.2.4. Наклон кривой отопления**

В этом разделе можно выбрать наклон отопительной кривой, т.е. зависимость температуры отопления от наружной температуры.

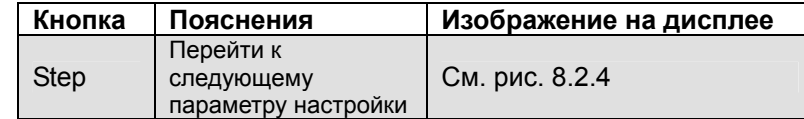

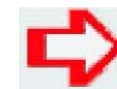

#### **ПРИМЕЧАНИЕ!**

Функция погодозависимой теплогенерации работает только с подключенным датчиком наружной температуры. (На стр. 35 приведены примеры отопительных кривых))

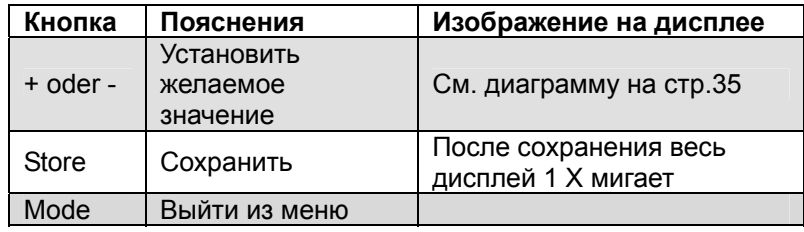

Наклон кривой OT 2BS  $1.5$ Код параметра

Рис. 8.2.4

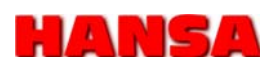

#### **8.2.4. Наклон кривой отопления**

Изменением графика кривой отопления можно добиться оптимального управления температурой котлового контура в режиме погодозависимой теплогенерации.

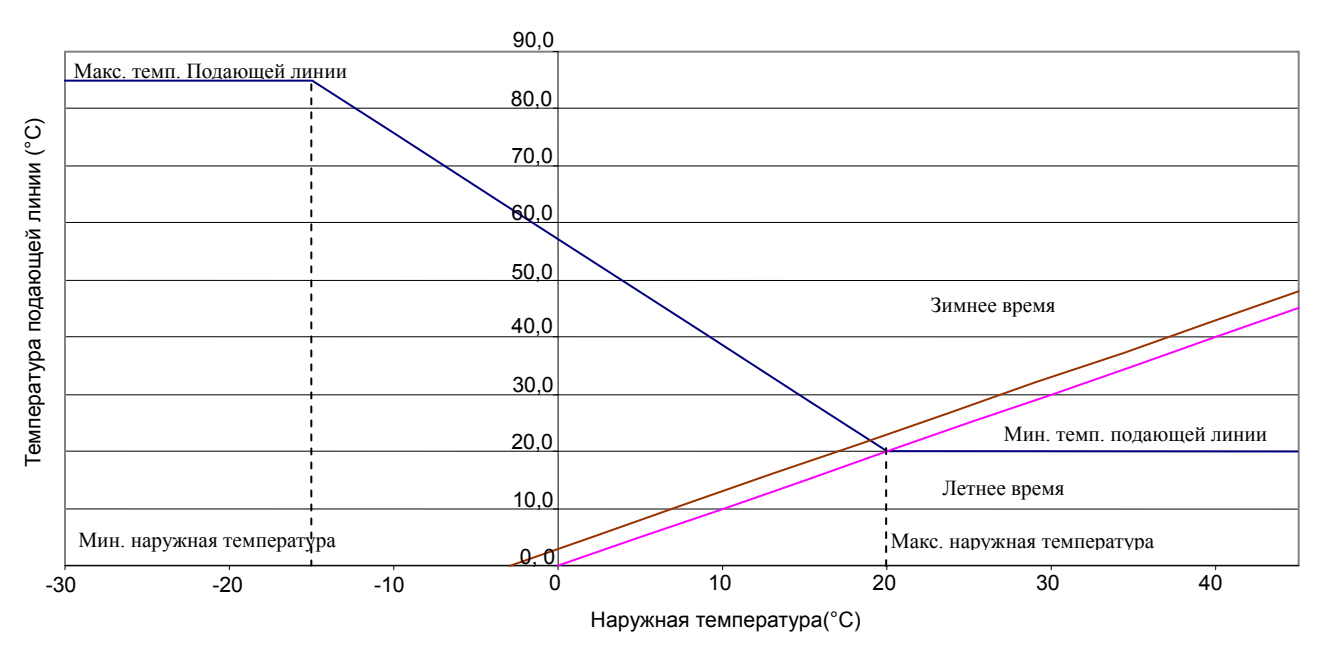

#### **8.2.5 Параллельный сдвиг отопительной кривой**

Параллельный сдвиг отопительной кривой достигается изменением комфортной температуры.

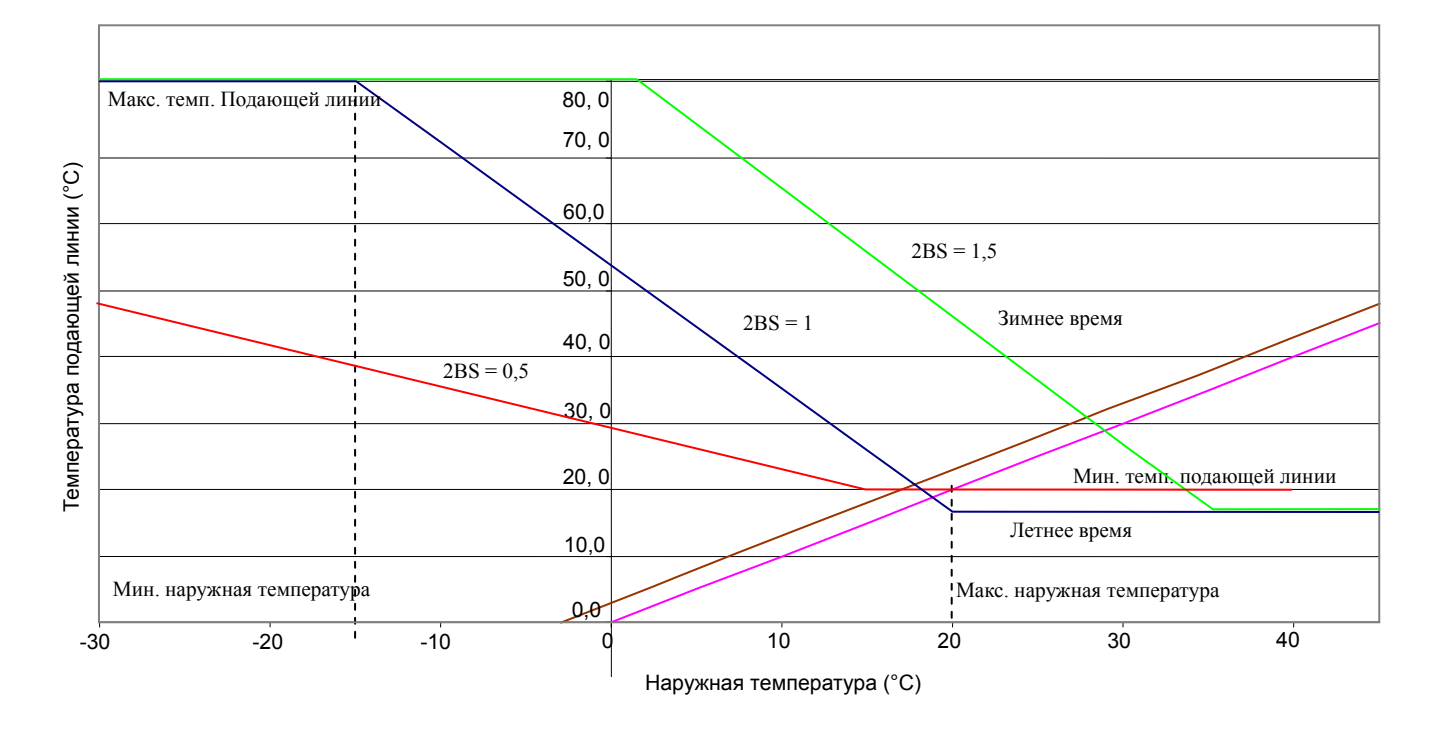

#### **8.3. Настройка горелки**

Для длительной экономичной, надёжной и безопасной эксплуатации важно, чтобы работы по наладке выполнялись специалистом.

После включения устройства и по истечении времени предварительной продувки, вентилятор примерно ещё 2 сек. остаётся на стартовых оборотах. После розжига следует время стабилизации примерно 5 сек. После этого котёл переходит в нормальную работу. После достижения установленной мощности проверяется газоананализатором качество дымовых газов. Параметры СО² (смотри таблицу) должны находиться в указанных диапазонах. По его значению можно судить о качестве горения.

Если не удаётся настроить параметры СО², как это указано в таблице, то причиной может быть подсос постороннего воздуха на котле или неплотность в дымоходе. Устраните неплотность и повторите замеры.

#### **УКАЗАНИЯ!**

На показания СО могут повлиять отложения продуктов сгорания в топочной камере.

#### **ВНИМАНИЕ!**

Котёл и горелку необходимо проверить на герметичность. Посторонний подсос воздуха искажает данные измерений. Патрубок подключения котла должен иметь штуцера для проведения замеров.

#### **Подготовка к работе**

- 1. Открыть кожух на котле
- 2. Открутить винт слева от манометра.
- 3. Открыть дверцу с панелью управления для доступа к газовой арматуре
- 4. Задать сервисный код (см. раздел 8.4.1)
- 5. Нажать одновременно кнопки + и MODE, чтобы перейти в режим настроек (см. раздел 8.5.1).

 $T$ **un CO CO**<sub>2</sub> **Nox**<br>**PEGA**  $\leq 1000$ m  $8.7\% - 8.9\%$  30-3  $\leq 10$ ppm  $\left| 8,7\% - 8,9\% \right| 30 - 35$ ppm PEGA x Тип газа G 20 при макс. мощности (H-Gas)

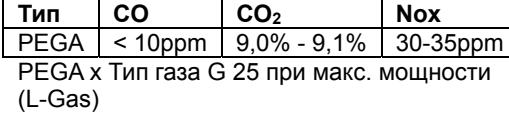

**Тип CО CО<sup>2</sup> Nox** PEGA 10ppm 10,0%-10,5% 40-45 ppm PEGA x тип газа ПРОПАН при макс. мощности (G-31)

**Тип CО CО<sup>2</sup> Nox** PEGA | 10ppm | 10,0% -10,5% | 40-45ppm PEGA x Тип газа БУТАН при макс. мощности (G-30)

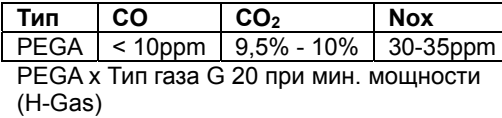

**Тип CО CО<sup>2</sup> Nox** PEGA 9,5% - 10% <25ppn PEGA x Тип газа G 25 при мин. мощности (L-Gas)

**Tun CO CO**<sub>2</sub> **Nox**<br>**PEGA** <10ppm 10.0%10.5% 40-45ppm  $10,0\%$ 10.5% PEGA x Тип газа ПРОПАН при при мин. Мощности (G-31)

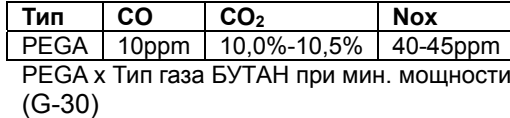

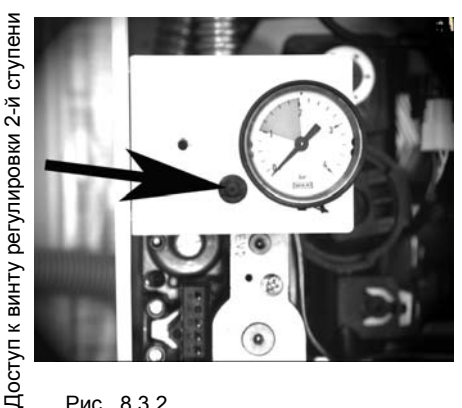

#### Рис. 8.3.2

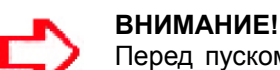

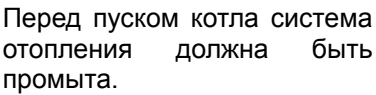

#### **ВНИМАНИЕ!**

Обязательно проверьте СО² в нулевой точке и при необходимости откорректируйте настройки при 100% мощности.

## **Настроить CO<sub>2</sub> 1-ступени**<br>6. Нажав на кнопку STORE

- 6. Нажав на отключить верхнюю модуляцию. Отрегулировать СО2 согласно данным указанным в таблице.
- 7. Кнопкой + повысить число оборотов вентилятора на 50%
- 8. Чтобы увеличить показатель СО² поворачивать винт плоской отвёрткой, как показано на рис 8.3.1, против часовой стрелки. Закручивая винт по часовой стрелке показания СО² уменьшаются.

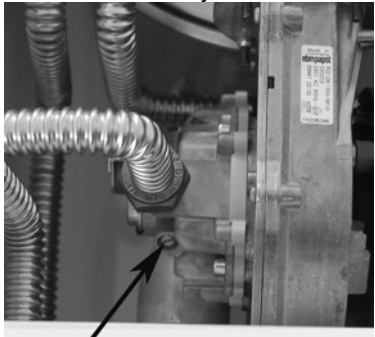

Винт регулировки 1-й ступени Рис. 8.3.1

#### **Настроить CО2 2-ступени**

- 9. Нажать кнопку STORE, чтобы включить верхнюю<br>модуляцию вентури (НМ модуляцию вентури (HM Aerotech).
- 10. Кнопкой установить число оборотов вентилятора на 30%
- 11. Поворачивая винт (шестигранным ключом<br>2.5мм) против часовой 2,5мм) против стрелки растёт показатель СО² поворачивать винт. Закручивая винт по часовой стрелке показания СО² уменьшаются.

#### **Проверить нулевую точку**

- 12. Кнопкой уменьшить вращения вентилятора до 0%.
- 13. С помощью винта D (ключом Torx 25, см. стр.17 рис. 5.4) на сервовентиле отрегулировать СО² при минимальной мощности.
- 14. Кнопкой уменьшить скорость вращения вентилятора до 0%.
- 15. С помощью винта D (ключом Torx 25, см. стр.17 рис. 5.4) на сервовентиле отрегулировать СО² при минимальной мощности.
- 16. Ещё раз проконтролировать значения СО² на 1-й и 2-й ступени. В случае отклонения подрегулировать, как указано выше.

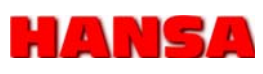

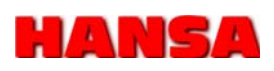

#### **8.3.1 Сервисный код (часть I)**

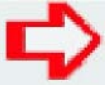

#### **ПРИМЕЧАНИЕ!**

Более расширенный доступ к другим параметрам (см. таблицу «Параметры») возможен после ввода кода сервисного инженера Информацию по коду Вы можете запросить в представительстве "HANSA RUS" **по телефону: +7 (495) 641 84 70** 

#### **Управление кнопками**

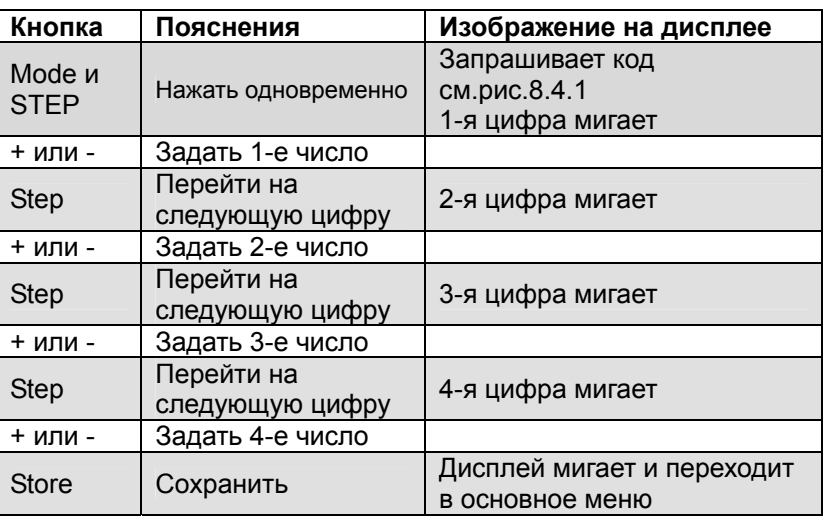

 Сервисный код  $\sim$  0000  $\sim$  0000  $\sim$ 

Рис. 8.3.1

#### **8.3.2. Регулировка горелки СО² первой ступени**

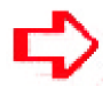

#### **ВНИМАНИЕ:**

Прежде чем приступить к настройке, подключите газоанализатор к патрубку котла.

После перехода в сервисный режим, далее в ручную устанавливается частота вращения вентилятора и включается/отключается верхняя ступень модуляции (НМ) вентури Airotech.

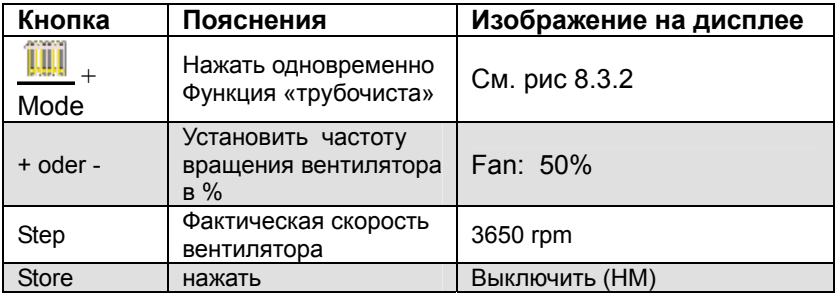

 Сервисный режим Fan: 50% HM: ВЫК

Рис. 8.3.2

Отрегулировать винтом (см.рис.8.3.1) на вентури параметр СО2 в соответствии с приведёнными выше в таблице значениями.

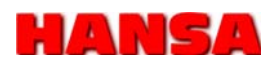

**8.3.3 Регулировка горелки СО² второй ступени** 

> Нулевая точка это нижняя точка модуляции мощности первой и второй ступени. Настройка заключается в регулировании качества горения по параметру СО2.

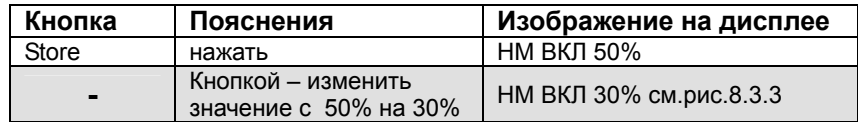

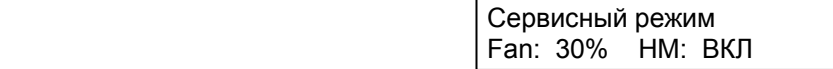

Рис. 8.3.3

С помощью шестигранного ключа 2,5мм на газовом клапане настроить винтом (F-газовый дроссель) параметр СО2 для второй ступени в соответствии с приведёнными выше в таблице значениями.

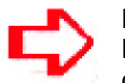

#### ПРИМЕЧАНИЕ!

Регулировки сохраняются автоматически. Дополнительное сохранение не требуется.

#### **8.3.4 Регулировка горелки СО² нулевой точки**

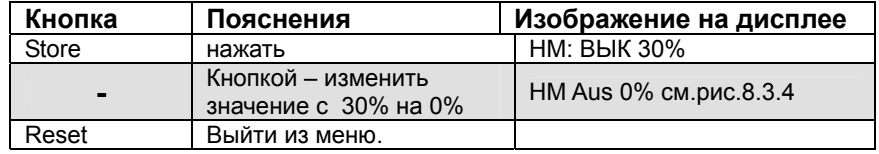

 Сервисный режим Fan: 0% HM: ВЫК

Рис. 8.3.4

Открутить на сервовентиле газового клапана латунную заглушку. За заглушкой находится винт по шестигранник 4мм. Этим винтом отрегулировать СО² нулевой точки (Pint-Pair) на 9%.

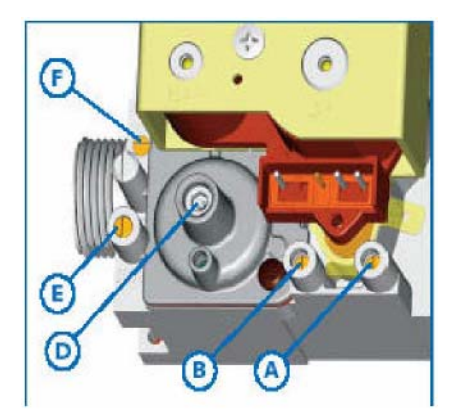

Рис. 5.4 Газовый мультиблок Sigma 848

- **A.** Ниппель измерения входного давления газа
- **B.** Ниппель измерения давления газа на выходе (Pint)
- **D.** Регулировка нулевой точки (Pint-Pair)
- **E.** Ниппель измерения давления газа после дросселя
- **F.** Газовый дроссель
- **G.** Вентиль выравнивания давления

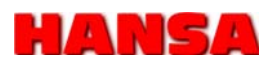

## **8.4. Конфигурирование системы**

 **(часть II)** 

После ввода сервисного кода (см.п.8.3.1) открывается доступ к меню второго уровня для специалиста.

## **8.4.1. Конфигурирование системы**

 **отопления (часть II)** 

В этом меню конфигурируется отопительная система. В распоряжении для выбора предлагаются следующие варианты: а) Центральное отопление с радиаторами: рад.отопл

- b) Отопление тёплыми полами: Тёпл.пол
- с) Отопление отключено: ВЫК

Заводская настройка: «центральное отопление с радиаторами»

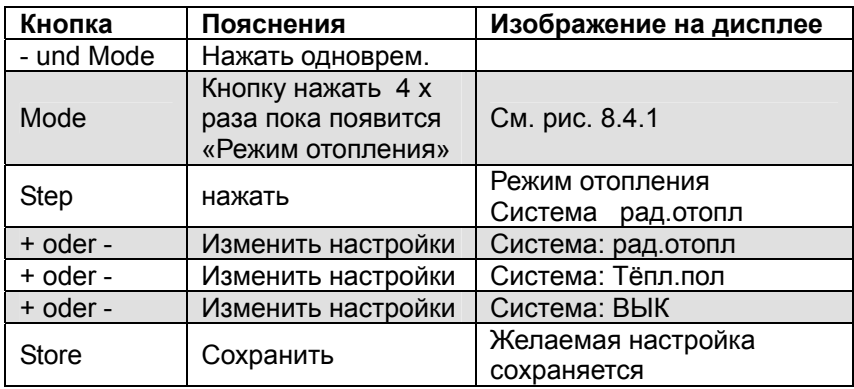

 Режим отопления Система рад.отопл

Рис. 8.4.1

#### **8.4.2. Конфигурирование системы ГВС (часть II)**

Следующим шагом выбирается конфигурация горячего водоснабжения. Следующие возможности имеются для выбора: а) Подготовка воды через бойлер косвенного нагрева: бойлер b) Подготовка воды через проточный нагреватель: Проточн. с) ГВС отключено: ВЫКЛ

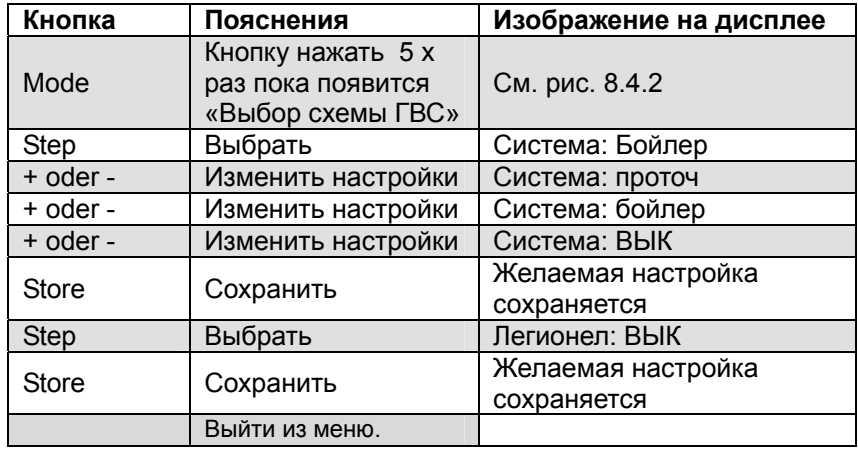

 Выбор системы ГВС: Система: Бойлер

## **9. Пуск в эксплуатацию и выбор параметров**

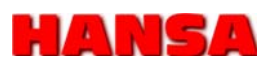

#### **9.1 Таблица выбора мощности**

PEGA с выкл. высокой модуляцией (НМ) PEGA со ВКЛ. Высокой модуляцией (НМ)

**1 – ступень при CО2 9,0 % – 9,1 % 2 - ступень при CО2 9,0 % – 9,1 %** 

# L **газ** (G 25) <br>1 – ступень при CO<sub>2</sub> 9,0 % – 9,1 % <br>2 - ступень

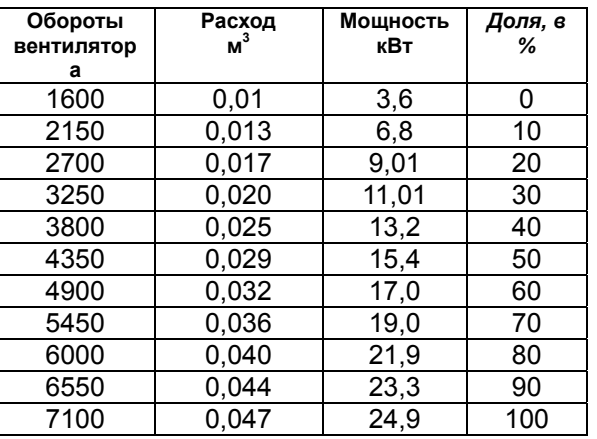

**H газ (G 20) H газ (G 20)** 

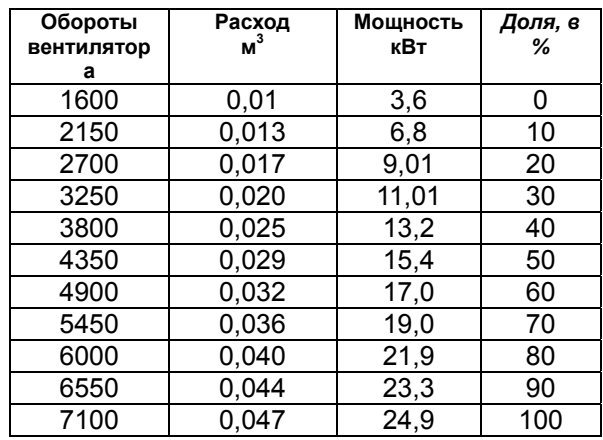

**Обороты вентилятор а Расход м3 Мощность кВт** *Доля, в %*  1600 0,016 8,5 0 2150 0,022 11,6 10 2700 0,027 14,3 20 3250 0,034 18 30 3800 0,040 21,2 40 4350 0,044 23,3 50<br>4900 0.050 26.5 60 4900 0,050 26,5 60 5450 0,056 29,7 70 6000 0,064 32 80 6550 0,068 34 90 7100 0.073 36 100

# **1 – ступень при CО2 8,7 % - 8,9 % 2 – ступень при CО2 8,7 % - 8,9 %**

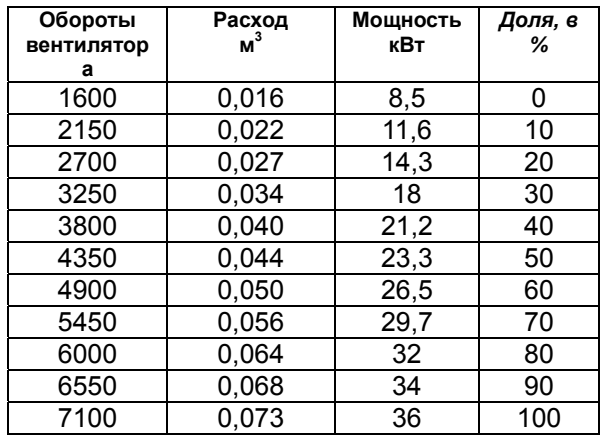

#### **P/B газ (G 30/31) P/B газ (G 30/31) 1 – ступень при CО2 10,2 % - 10,5 % 2 – ступень при CО2 10,2 % - 10,5 %**

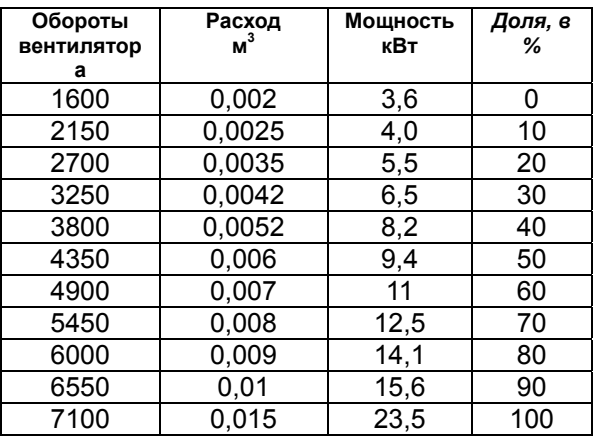

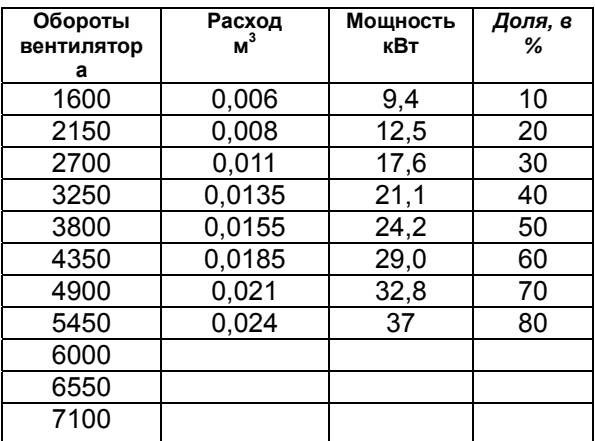

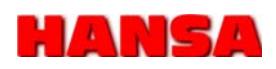

## **9. Пуск в эксплуатацию и выбор параметров**

## **9.2. Список параметров и установок**

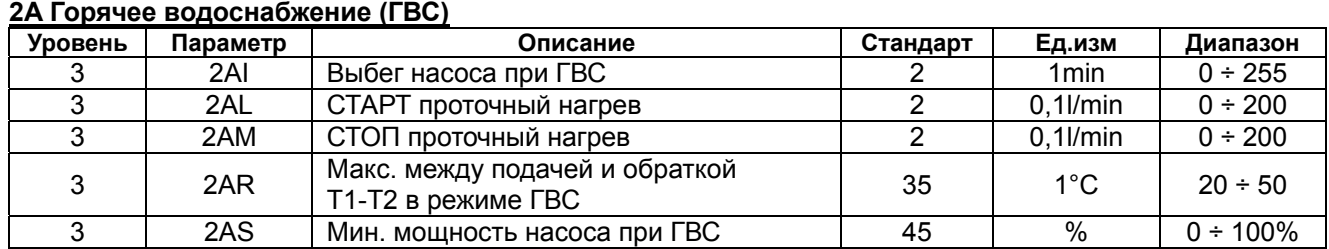

## **2B Центральное отопление (ЦО)**

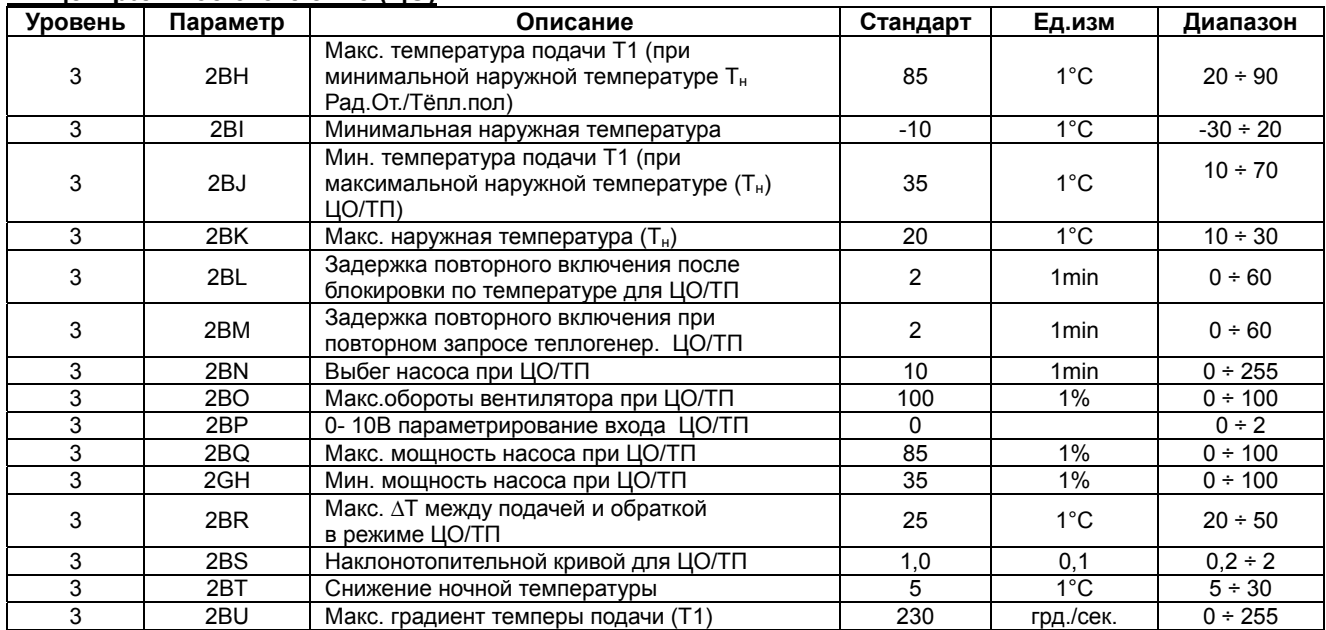

## **2E Вентилятор горелки**

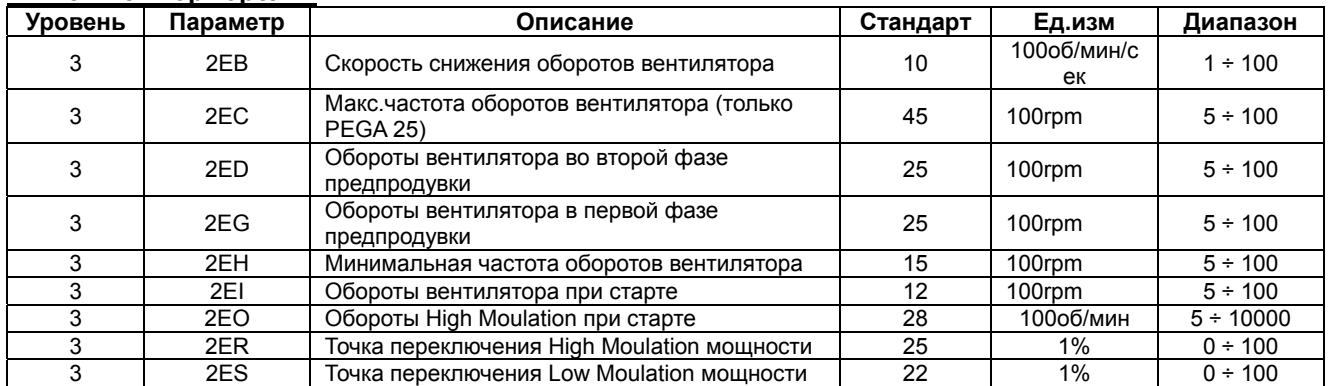

## **2 G Дополнительные параметры**

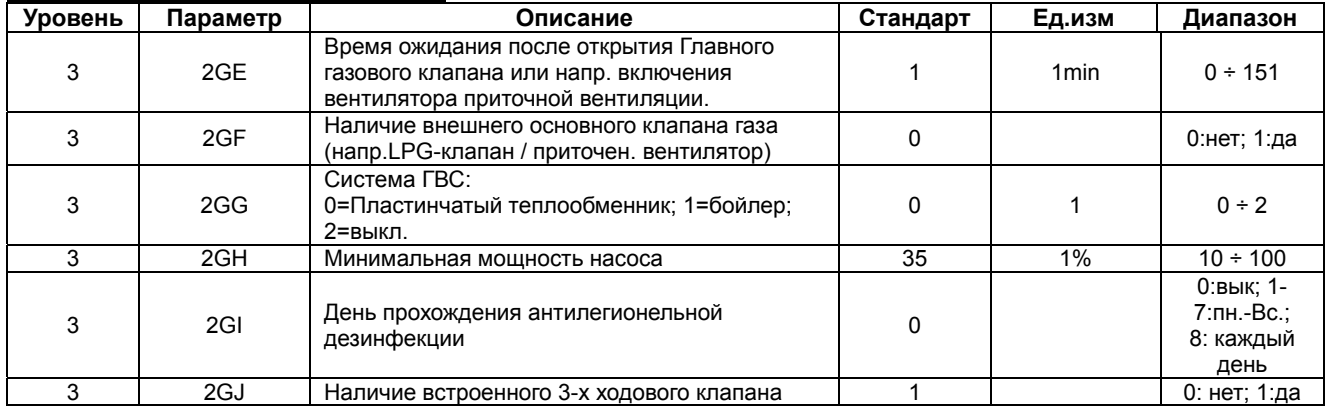

## **9. Пуск в эксплуатацию и выбор параметров**

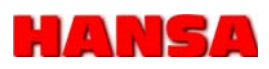

## **9.2. Список параметров и установок**

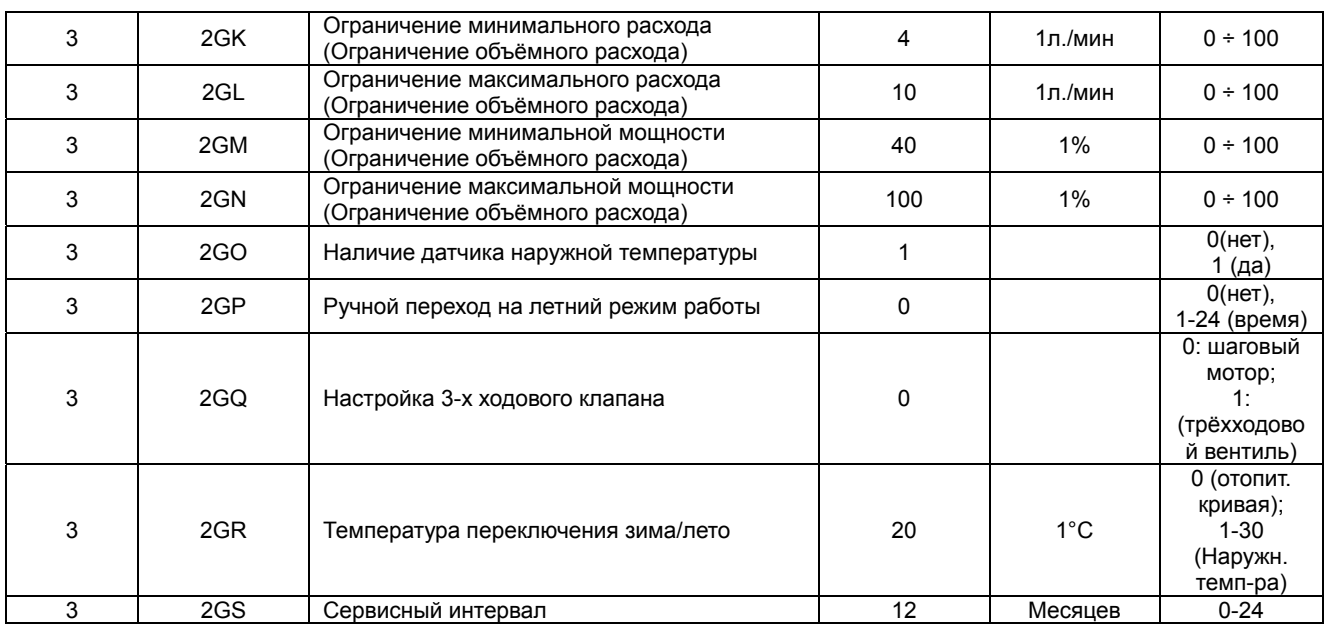

## **2H Контроль ГВС**

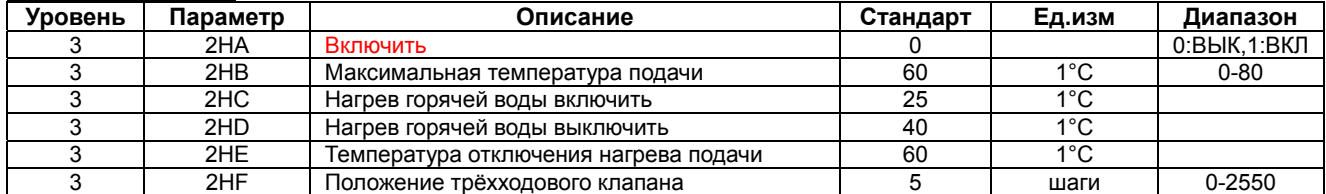

## **2I Модус бойлера косвенного нагрева**

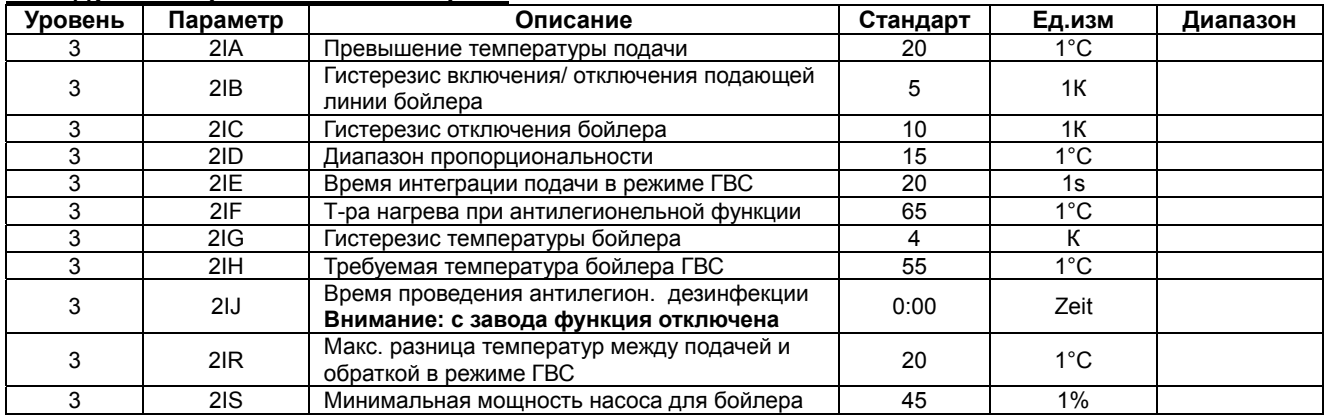

## **2J Отопление тёплый пол (ТП)**

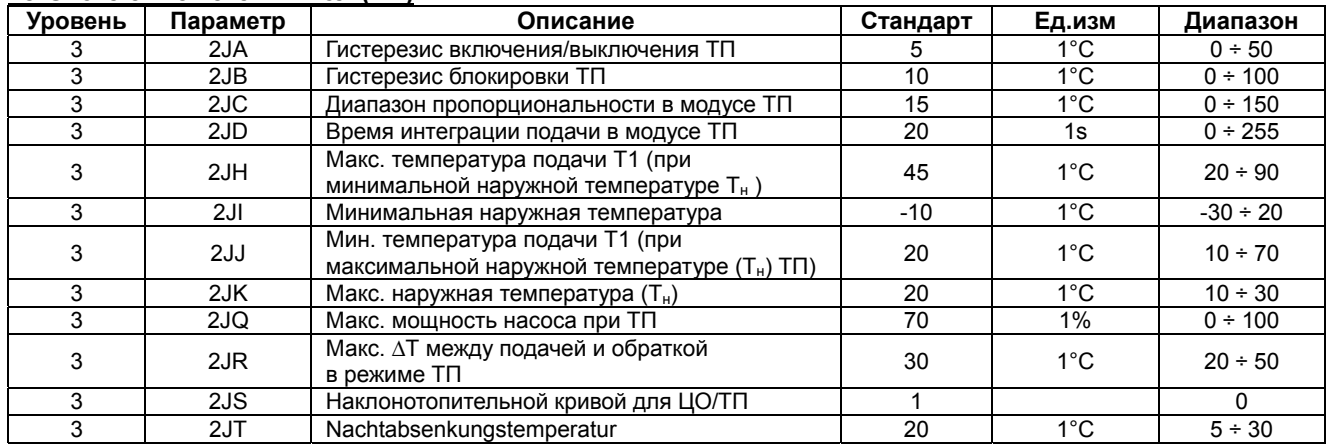

## **10. Поиск неисправностей**

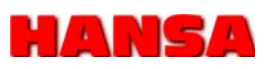

### **10.1. Запасные части**

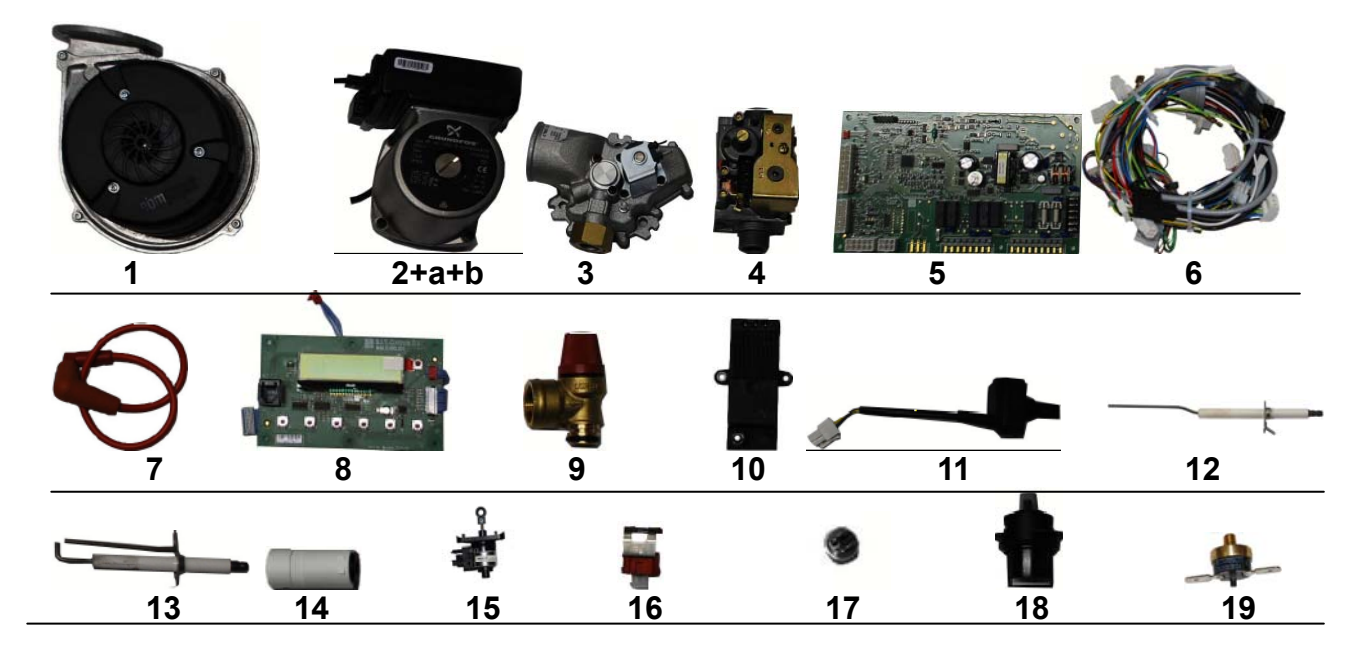

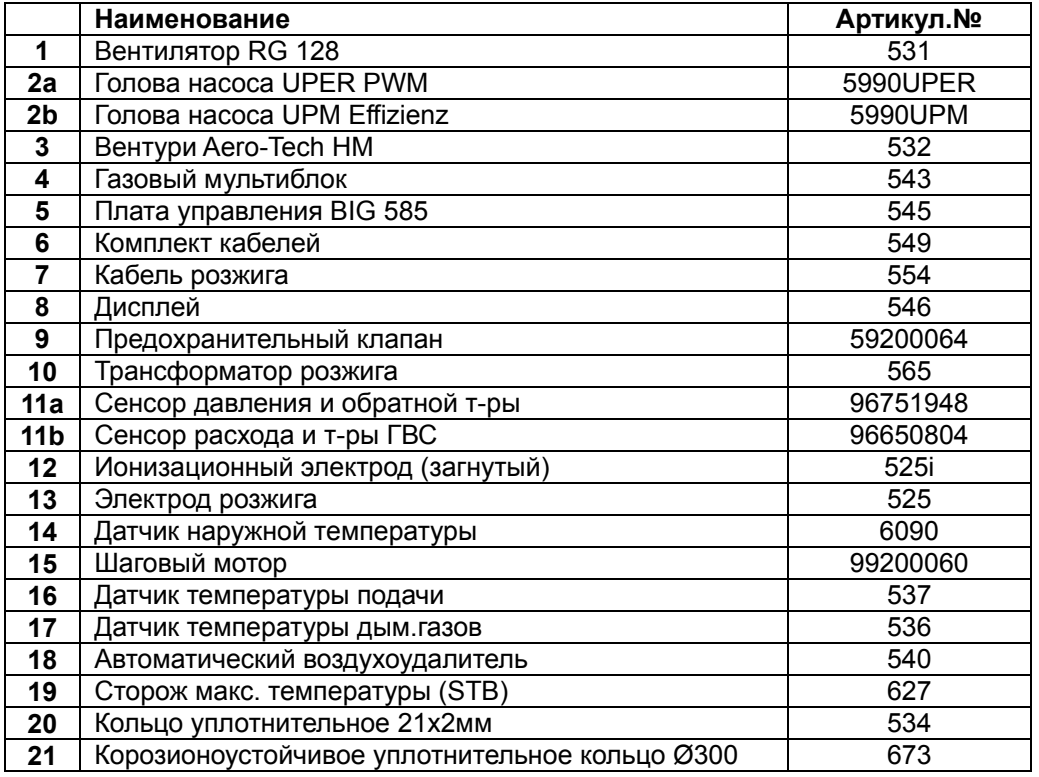

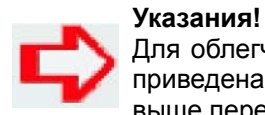

Для облегчения поиска неисправностей, на следующей странице приведена таблица с описанием неисправностей и указанием выше перечисленных номеров деталей.

## **10. Поиск неисправностей**

# IAN EL

#### **10.2. Аварийные отключения**

В случае аварийного отключения котла, причина указывается текстом на дисплее. Устраните неисправность. Выдержите небольшую паузу, чтобы установка выполнила обновлённую проверку системы. Для перезапуска системы (снятия аварийного сигнала) следует нажать и удерживать в течение 5 сек. кнопку Reset.

Если аварийный сигнал сохраняется, значит причина неисправности ещё не устранена.

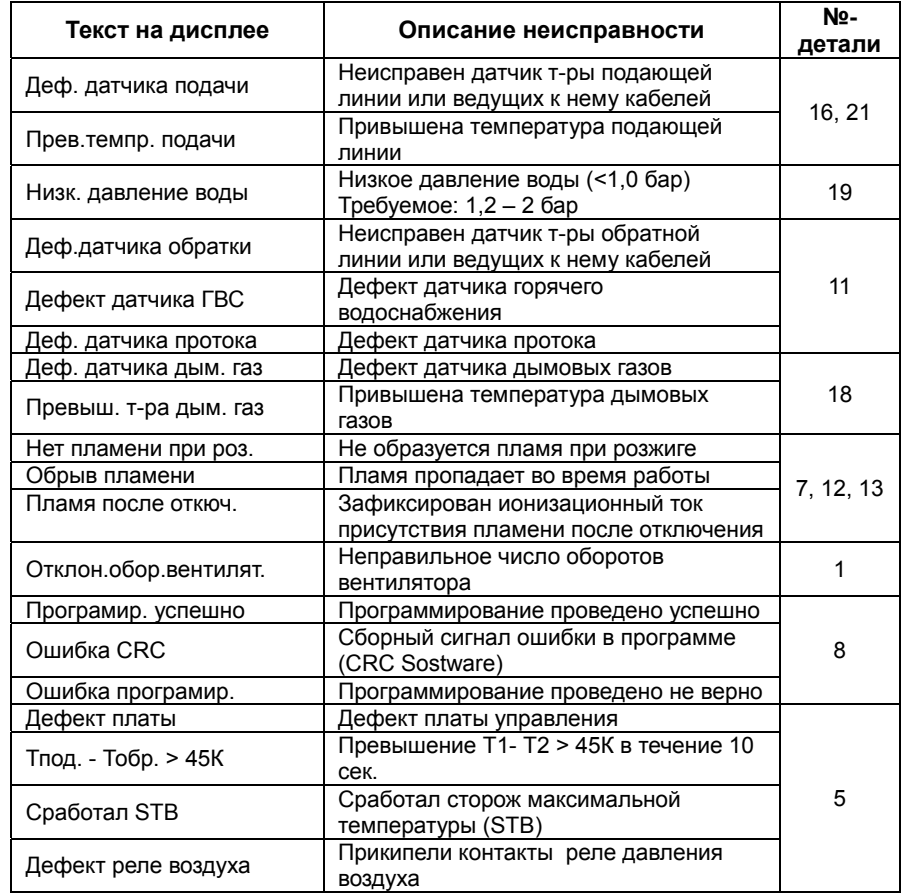

#### **10.3. Блокировка работы**

Временная блокировка работы может появиться при отклонении параметров от допустимых значений, например высокая температура дымовых газов.

Блокировка снимается через некоторое время самостоятельно, какого-либо ремонта или квитирования ошибки кнопкой RESET не требуется.

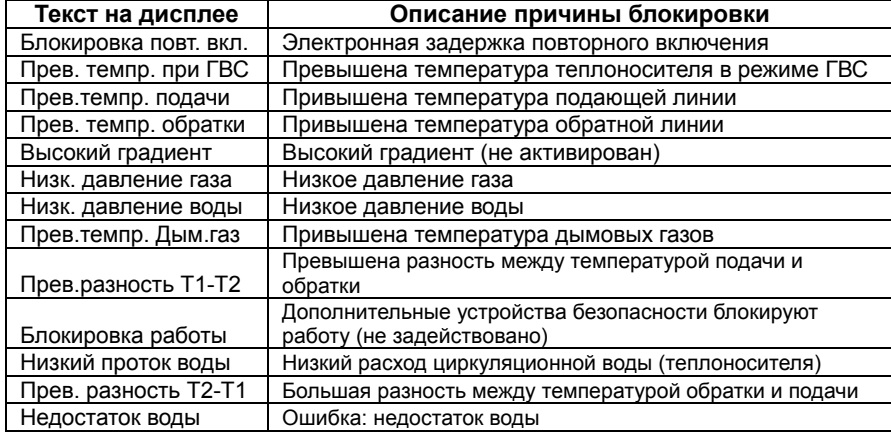

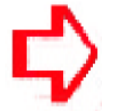

## **ВНИМАНИЕ!**

аварийного отключения на дисплее постоянно мигает, в то время как информация о блокировке высвечивается и не  $.........$ 

## **11. Сервисное обслуживание**

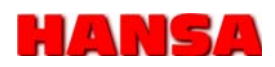

- **11.1 Инструкция по сервисному** 
	- **обслуживанию**
- 1. Отключите котёл Pega кнопкой ON/OFF.
- 2. Перед обслуживанием следует котёл полностью обесточить через главный выключатель или выдернуть штекер питания.
- 3. Перекрыть краном подачу газа
- 4. Открыть кожух котла.
- 5. Отсоединить газопровод. **(1)**
- 1. Отсоединить кабель розжига и ионизации. **(2)**
- 2. Отсоединить кабель на вентури /Aerotech HM. **(3)**
- 3. Отпустить натяжной хомут 4 и осторожно вытащить смесительную систему. **(4)**
- 4. Проверить электроды на загрязнение или возможные повреждения.
- 5. Удалить загрязнения с жаровой трубы с помощью сжатого воздуха и пластиковой кисточки.
- 6. Почистить теплообменник пластиковой щёткой и собрать мусор пылесосом.
- 7. В заключении побрызгать чистящим средством для газовых котлов, затем промыть водой.
- 8. Проверить и почистить сифон. **(5)**
- 9. Проверить силиконовые уплотнители и при необходимости заменить.
- 10. Собрать детали в обратной последовательности.
- 11. Запустить котёл и проверить настройки СО²(см. табл. Стр. 36)
- 12. Проверить герметичность системы со стороны газа и отопления
- 13. Почистить шламоуловитель Spyrovent или грязевик системы отопления.

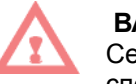

## **ВАЖНО:**

Сервисное обслуживание должно ежегодно проводиться специализированной организацией. (Вести журнал обслуживания)

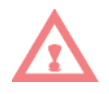

### **ПРЕДУПРЕЖДЕНИЕ!**

Внешний натяжной хомут разрешается разбирать только заводской сервисной службе.

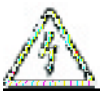

#### **ВНИМАНИЕ!**

Перед проведением сервисных или ремонтных работ убедитесь, что аппарат отключен от электроснабжения.

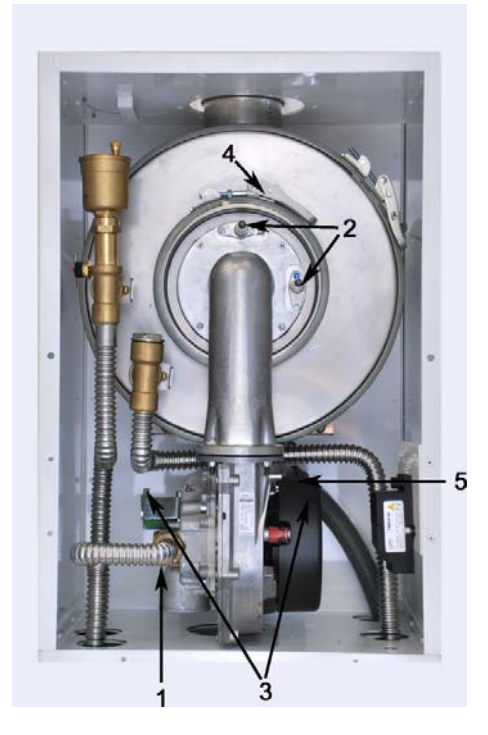

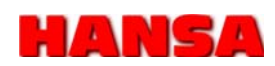

## **11. Сервисное обслуживание**

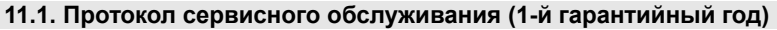

#### **Протокол пуско-наладки & Протокол технического обслуживания** *(заполняется представителем сервисной службы)*

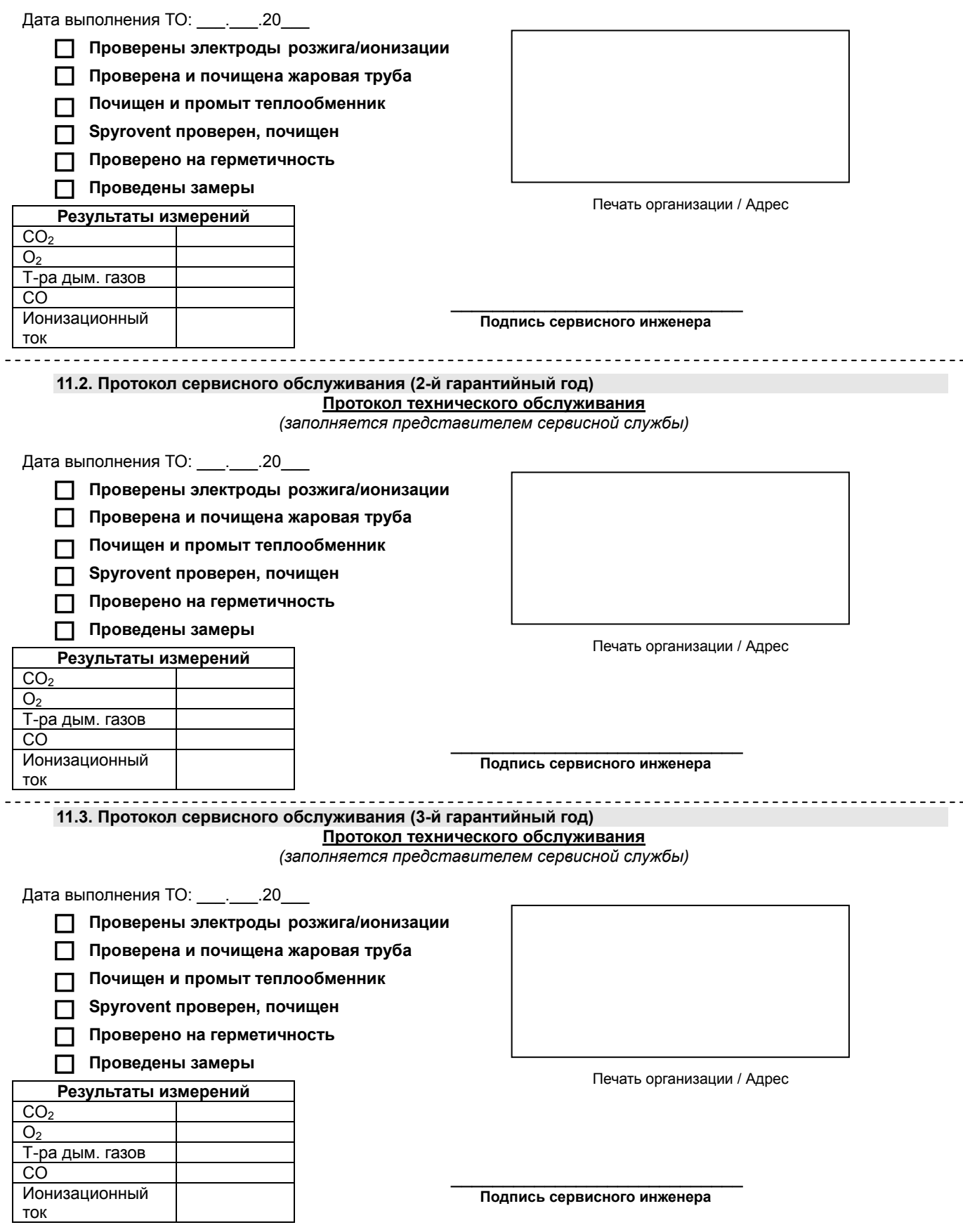

# **12. Гарантийный талон**

 $\mathbb{R}$ 

 $\overline{\phantom{a}}$ 

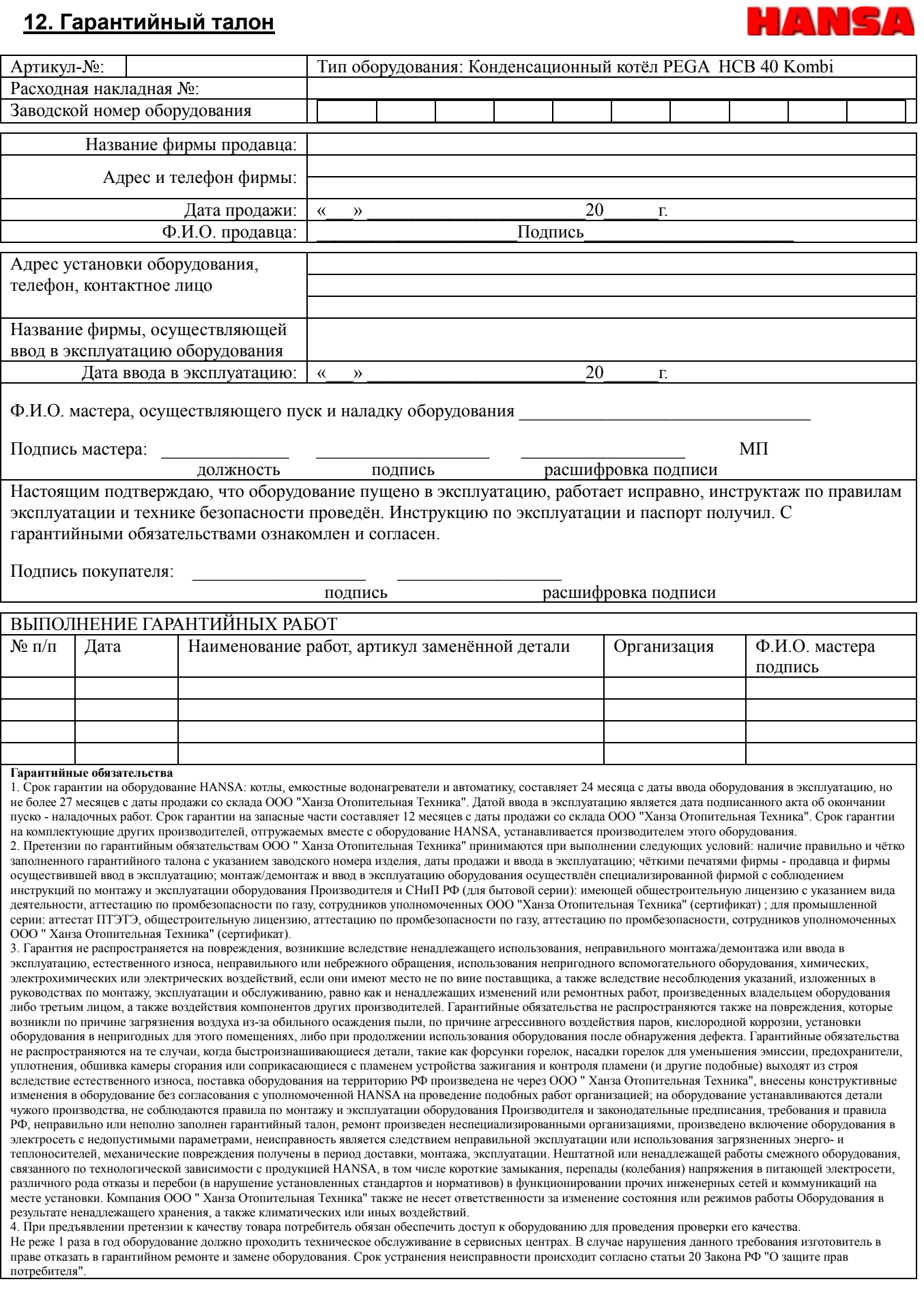

13. Заметки

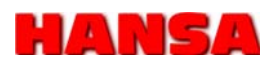

Были проделаны следующие работы:

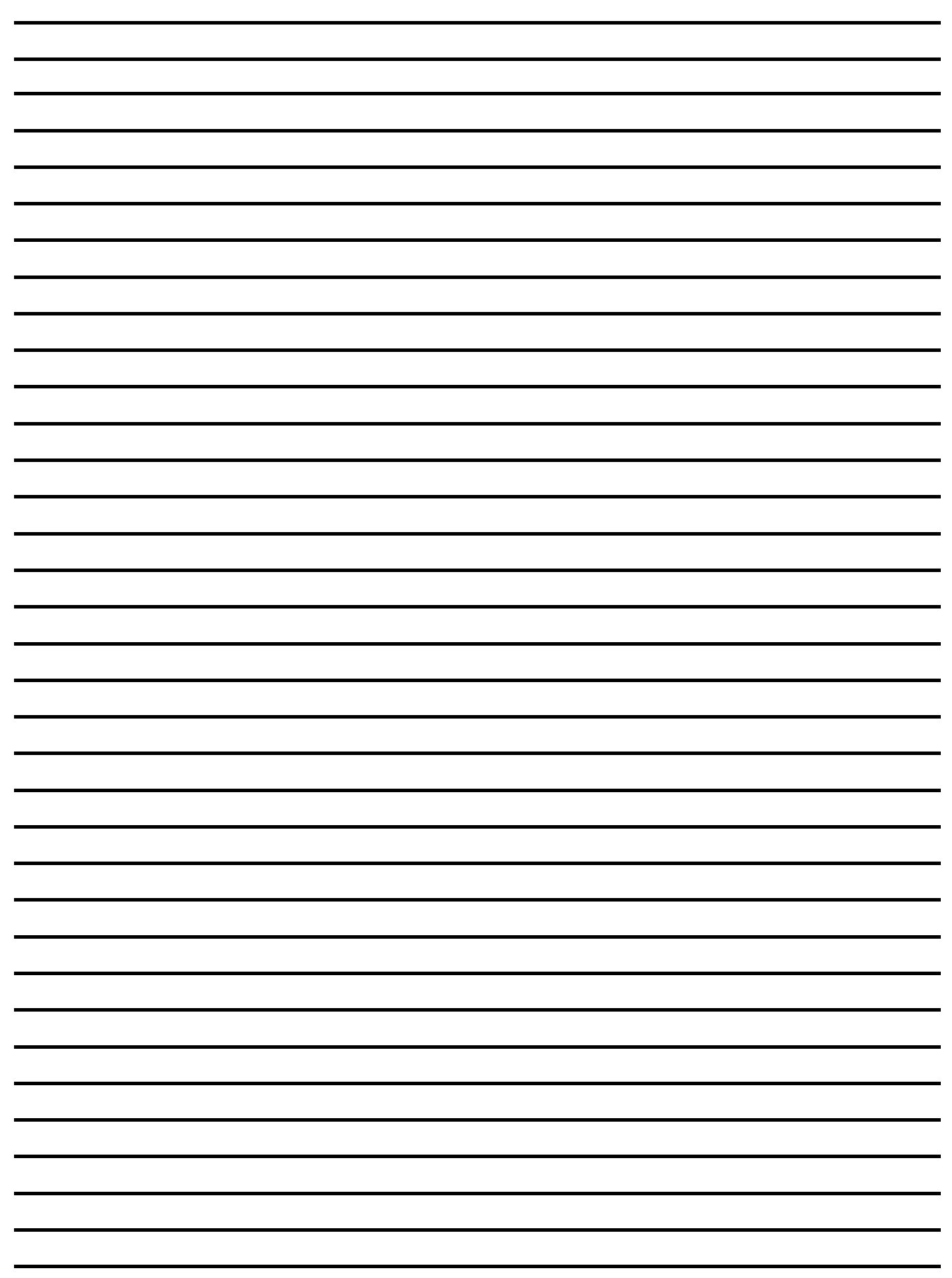